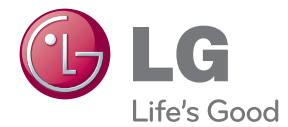

# MANUEL D'UTILISATION Système de home cinéma DVD/Blu-ray™

Veuillez lire attentivement ce manuel avant d'utiliser votre appareil et conservez-le pour vous y référer ultérieurement.

BH6220C (BH6220C, S62S1-S, S62S1-W) BH6320C (BH6320C, S62C2-S, S62S1-W)

P/NO : SAC35494102

# <span id="page-1-0"></span>**Consignes de sécurité**

### **ATTENTION RISQUE D'ÉLECTROCUTION. NE PAS OUVRIR.**

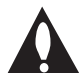

**ATTENTION :** AFIN DE RÉDUIRE LE RISQUE DE CHOC ÉLECTRIQUE, NE RETIREZ PAS LE BOÎTIER (NI L'ARRIÈRE). AUCUNE PIÈCE DE CET APPAREIL N'EST SUSCEPTIBLE D'ÊTRE RÉPARÉE PAR L'UTILISATEUR. CONFIEZ L'ENTRETIEN DE L'APPAREIL À DES PERSONNES QUALIFIÉES.

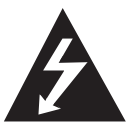

Le symbole d'un éclair à l'intérieur d'un triangle sert à avertir l'utilisateur de la présence d'une tension dangereuse non isolée dans le corps de l'appareil, qui peut être

suffisamment élevée pour provoquer un risque d'électrocution.

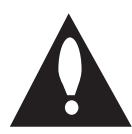

Le symbole d'un point d'exclamation à l'intérieur d'un triangle sert à avertir l'utilisateur de la présence d'instructions d'utilisation et de maintenance

(entretien) importantes dans la documentation qui accompagne l'appareil.

**AVERTISSEMENT :** POUR PRÉVENIR TOUT RISQUE D'INCENDIE OU D'ÉLECTROCUTION, N'EXPOSEZ PAS CET APPAREIL À LA PLUIE OU À L'HUMIDITÉ.

**AVERTISSEMENT :** n'installez pas cet appareil dans un espace confiné tel qu'une bibliothèque ou tout autre meuble similaire.

**ATTENTION :** n'obstruez pas les ouvertures d'aération. Installez l'appareil conformément aux instructions du fabricant.

Les fentes et les ouvertures du boîtier servent à assurer la ventilation et le bon fonctionnement de l'appareil, ainsi qu'à le protéger contre la surchauffe. Les ouvertures ne doivent jamais être bloquées en installant l'appareil sur un lit, un canapé, un tapis ou toute autre surface similaire. Cet appareil ne doit pas être placé dans un emplacement fermé tel qu'une bibliothèque ou une étagère, à moins d'assurer une ventilation adéquate ou que les instructions du fabricant l'autorisent.

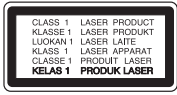

**ATTENTION :** RAYONNEMENT LASER VISIBLE ET INVISIBLE DE CLASSE 1M LORSQUE L'APPAREIL EST OUVERT. NE REGARDEZ PAS DIRECTEMENT AVEC DES INSTRUMENTS OPTIQUES.

L'utilisation de commandes, de réglages ou de procédures autres que ceux décrits dans ce document peut entraîner une exposition à des radiations dangereuses.

### **PRÉCAUTION concernant le cordon d'alimentation**

Il est recommandé de brancher la plupart des appareils sur un circuit dédié.

Autrement dit, un circuit comportant une prise de courant qui alimente uniquement cet appareil et qui n'a ni autres prises ni circuit dérivé. Reportezvous à la page des spécifications de ce manuel d'utilisation pour plus de détails. Ne surchargez pas les prises murales. Les prises murales surchargées, desserrées ou endommagées, les câbles de rallonge, les cordons d'alimentation effilochés, ou les gaines isolantes craquelées ou endommagées constituent un danger. Chacune de ces conditions peut entraîner un risque de choc électrique ou d'incendie. Examinez régulièrement le cordon de votre appareil. S'il paraît endommagé ou détérioré, débranchez-le, cessez d'utiliser l'appareil et faites remplacer le cordon par un cordon strictement identique auprès d'un point de service aprèsvente agréé. Protégez le cordon d'alimentation de sorte qu'il ne puisse pas être tordu, entortillé, pincé, coincé dans une porte ou piétiné. Faites particulièrement attention aux fiches, aux prises murales et au point d'où sort le cordon de l'appareil. Pour déconnecter l'appareil du réseau électrique, retirez le cordon d'alimentation de la prise électrique. Lors de l'installation de l'appareil, assurez-vous que la prise soit facilement accessible. Cet appareil est équipé d'une batterie transportable ou de piles rechargeables.

**Retrait sans danger de la batterie ou des piles de l'appareil :** pour retirer la batterie ou les piles usagées, procédez dans l'ordre inverse de leur insertion. Pour empêcher toute contamination de l'environnement et tout danger pour la santé des êtres humains et des animaux, la batterie ou les piles usagées doivent être mises au rebut dans le conteneur approprié à un point de collecte prévu pour leur recyclage. Ne jetez pas la batterie ou les piles usagées avec les autres déchets. Recyclez toujours les batteries et piles rechargeables usagées. La batterie ne doit pas être exposée à une chaleur excessive, telle que la lumière directe du soleil, les flammes, etc.

**ATTENTION :** l'appareil ne doit pas être exposé à des projections d'eau ou à des éclaboussures, et aucun objet rempli de liquide tel qu'un vase ne doit être posé sur l'appareil.

### **Élimination de votre ancien appareil**

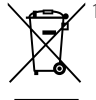

- 1. Ce symbole, représentant une poubelle sur roulettes barrée d'une croix, signifie que le produit est couvert par la directive européenne 2002/96/EC.
- 2. Les éléments électriques et électroniques doivent être jetés séparément, dans les videordures prévus à cet effet par votre municipalité.
- 3. Une élimination conforme aux instructions aidera à réduire les conséquences négatives et risques éventuels pour l'environnement et la santé humaine.
- 4. Pour plus d'information concernant l'élimination de votre ancien appareil, veuillez contacter votre mairie, le service des ordures ménagères ou encore la magasin où vous avez acheté ce produit.

### **Mise au rebut des piles ou batteries usagées**

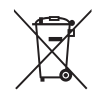

Le pictogramme d'une poubelle barrées sur les piles ou batteries accompagnant votre produit indique qu'elles sont conformes à la Directive européenne 2006/66/EC.

- 2. Ce symbole peut être associé aux symboles chimiques du mercure (Hg), du cadmium (Cd) ou du plomb (Pb) si la batterie contient plus de 0,0005% de mercure, 0,002% de cadmium ou 0,004% de plomb.
- 3. Toutes les piles et batteries doivent être collectées séparément et transportées par les services de voirie municipaux vers des installations spécifiques de collecte des déchets, identifiées en conséquence par le gouvernement ou par les autorités locales.
- 4. Le traitement correct de vos piles ou batteries usagées contribue protéger l'environnement et la santé des personnes et des animaux.
- 5. Pour plus d'infomations sur le traitement de vos piles ou batteries usagées, merci de bien vouloir vous adresser votre mairie, au service de la voirie ou au magasin où vous avez acheté le produit.

LG Electronics déclare par la présente  $\epsilon$ que ce ou ces produits sont conformes aux exigences essentielles et aux dispositions applicables des directives 2004/108/CE, 2006/95/CE et 2009/125/ CE.

### **Centre Européen de Normalisation (European Standards Centre):**

Krijgsman 1, 1186 DM Amstelveen, The Netherlands

• Veuillez noter que ce Centre n'est PAS un Service Client. Pour les Informations Service Client, veuillez consulter la Carte de Garantie ou contacter le revendeur chez qui vous avez acheté le produit.

### **Remarques sur les droits d'auteur**

- Comme AACS (Advanced Access Content System) est approuvé en tant que système de protection de contenus pour le format de disque Blu-ray, à l'instar de CSS (Content Scramble System) qui est utilisé pour le format DVD, certaines restrictions s'imposent pour la relecture, la sortie de signaux analogiques, etc., des contenus protégés par AACS. Le fonctionnement de cet appareil et les restrictions concernant son utilisation peuvent varier selon la date de votre achat, car ces restrictions peuvent être adoptées et/ou modifiées par la technologie AACS après la production de cet appareil.
- Par ailleurs, BD-ROM Mark et BD+ sont également utilisés en tant que systèmes de protection de contenus pour le format de disque Blu-ray, qui impose certaines restrictions, notamment les restrictions de lecture pour les contenus protégés par BD-ROM Mark et/ou BD+. Pour obtenir des informations complémentaires sur les technologies AACS, BD-ROM Mark et BD+ ou sur ce produit, contactez un service aprèsvente agréé.
- De nombreux DVD et BD-ROM sont encodés avec une protection contre la copie. En conséquence, vous devez raccorder votre lecteur directement à votre téléviseur, et non à un magnétoscope. Le raccordement à un magnétoscope génère en effet une image déformée pour les disques protégés contre la copie.
- y Cet appareil est doté d'une technologie de protection des droits d'auteur protégée par des brevets américains et d'autres droits sur la propriété intellectuelle. L'utilisation de cette technologie de protection des droits d'auteur doit faire l'objet d'une autorisation par Rovi et est exclusivement réservée à un usage domestique et à d'autres types de visionnage limités, sauf autorisation expresse de Rovi. Les opérations d'ingénierie inverse et de démontage sont interdites.
- y Conformément aux lois sur les droits d'auteur en vigueur aux États-Unis et dans d'autres pays, l'enregistrement, l'utilisation, la diffusion, la distrib-ution ou la révision sans autorisation d'émissions télévisées, de cassettes vidéo, de BD-ROM, de DVD, de CD et d'autres contenus peut engager votre responsabilité civile et/ou criminelle.

### **Avertissement important pour votre système de télévision en couleur**

Le système de couleur de ce reproducteur diffère en fonction du disque en cours de reproduction.

Par exemple, lorsque le reproducteur lit le disque enregistré sur un système de couleur NTSC, l'image est restituée comme un signal NTSC.

Seulement la TV couleur multi-système peut capter tous les signaux restitués par le reproducteur.

- Si vous avez un téléviseur PAL et que vous utilisez des disques ou des contenus vidéo enregistrés en NTSC, vous verrez des images déformées.
- Le téléviseur multisystème change le système couleur automatiquement en fonction des signaux d'entrée. Si le système couleur n'est pas modifié automatiquement, éteignez le téléviseur et rallumez-le pour voir des images normales à l'écran.
- Même si les disques enregistrés dans le système couleur NTSC s'affichent correctement sur votre téléviseur, il est possible que leur enregistrement pose problème dans votre enregistreur.
	-
	- Regarder un contenu 3D pendant une période prolongée peut provoquer des vertiges et de la fatigue.
	- Nous déconseillons à une personne infirme, à un enfant ou à une femme enceinte de regarder un film en mode 3D.
	- Si vous ressentez des maux de tête, de la fatigue ou des vertiges en regardant des contenus 3D, il est fortement recommandé que vous arrêtiez la lecture et que vous vous reposiez jusqu'à ce que vous vous sentiez  $\langle \cdot | \rangle$  **Attention**<br>Regarder un cont<br>période prolongé<br>vertiges et de la f.<br>Nous déconseillo<br>à un enfant ou à u<br>regarder un film e<br>Si vous ressentez<br>fatigue ou des ve<br>contenus 3D, il es<br>que vous arrêtiez<br>reposiez jusqu'à

# **Table des matières**

### **[Démarrage](#page-1-0)**

- [Consignes de sécurité](#page-1-0)
- [Introduction](#page-7-0)
- [Disques lisibles et pictogrammes](#page-7-0)  [utilisés dans ce manuel](#page-7-0)
- 9 [À propos du symbole "](#page-8-0) $Q$ "
- [Remarques sur la compatibilité](#page-8-0)
- [Fichiers requis](#page-9-0)
- [AVCHD \(codec vidéo avancé en haute](#page-10-0) [définition\)](#page-10-0)
- [À propos des fonctions DLNA](#page-11-0)
- [Configurations système spécifiques](#page-11-0)
- [Code de région](#page-11-0)
- [Sélection du système](#page-11-0)
- [Télécommande](#page-12-0)
- [Panneau avant](#page-13-0)
- [Panneau arrière](#page-14-0)

### **[Raccordements](#page-15-0)**

- [Raccordement des enceintes](#page-15-0)
- [Raccordement des enceintes au](#page-15-0)  [lecteur](#page-15-0)
- [Raccordement à votre téléviseur](#page-15-0)
- [Connexion HDMI](#page-16-0)
- [Présentation de la technologie](#page-16-0)  [SIMPLINK](#page-16-0)
- [Connexion vidéo](#page-17-0)
- [Réglage de la résolution](#page-17-0)
- [Raccordement de l'antenne](#page-18-0)
- [Connexions avec des équipements](#page-19-0) [externes](#page-19-0)
- [Connexion AUX](#page-19-0)
- [Connexion PORT. IN](#page-19-0)
- [Connexion OPTICAL IN](#page-20-0)
- [Raccordement à votre réseau](#page-21-0) [domestique](#page-21-0)
- [Raccordement au réseau câblé](#page-21-0)
- [Paramétrage de réseau câblé](#page-22-0)
- [Raccordement d'un périphérique USB](#page-24-0)
- [Lecture du contenu d'un périphérique](#page-24-0)  [USB](#page-24-0)

### **[Configuration du système](#page-25-0)**

- [Réglages](#page-25-0)
- [Configuration initiale](#page-25-0)
- [Réglage des paramètres](#page-26-0)
- [Menu \[AFFICHAGE\]](#page-27-0)
- [Menu \[LANGUE\]](#page-28-0)
- [Menu \[AUDIO\]](#page-29-0)
- [Menu \[VERROU\]](#page-31-0)
- [Menu \[RÉSEAU\]](#page-32-0)
- [Menu \[AUTRES\]](#page-32-0)
- [Effets sonores](#page-34-0)

### **[Utilisation](#page-35-0)**

- [Lecture générale](#page-35-0)
- [Utilisation du menu \[ACCUEIL\]](#page-35-0)
- [Lecture de disques](#page-35-0)
- [Lecture d'un fichier sur un disque ou](#page-35-0)  [un périphérique USB](#page-35-0)
- [Lecture du disque 3D Blu-Ray](#page-36-0)
- [Utilisation des fonctions](#page-36-0)  [BD-LIVE](#page-36-0)
- [Lecture d'un fichier sur un serveur](#page-37-0)  [réseau](#page-37-0)
- [Opérations de base pour contenu](#page-37-0)  [vidéo et audio](#page-37-0)
- [Opérations de base avec les photos](#page-38-0)
- [Utilisation du menu du disque](#page-38-0)
- [Reprise de la lecture](#page-38-0)
- [Mémoire de la dernière scène](#page-38-0)
- [Lecture avancée](#page-39-0)
- [Lecture répétée](#page-39-0)
- [Répétition d'une section spécifique](#page-39-0)
- [Affichage des informations sur le](#page-39-0)  [contenu](#page-39-0)
- [Modification de l'affichage de la liste](#page-40-0)  [des contenus](#page-40-0)
- [Sélection d'un fichier de](#page-40-0)  [sous-titres](#page-40-0)
- [Options disponibles pendant](#page-41-0)  [l'affichage d'une photo](#page-41-0)
- [Écoute de musique pendant un](#page-41-0)  [diaporama](#page-41-0)
- [Affichage à l'écran](#page-42-0)
- [Affichage à l'écran des informations](#page-42-0)  [sur le contenu](#page-42-0)
- [Lecture à partir d'un code de temps](#page-42-0)
- [Sélection de la langue des sous-titres](#page-43-0)
- [Modification de la source audio](#page-43-0)
- [Visionnage sous un angle différent](#page-43-0)
- [Modification du format d'image](#page-44-0)
- [Modification de la page de code des](#page-44-0)  [sous-titres](#page-44-0)
- [Modification du mode d'image](#page-44-0)
- [Utilisation de la radio](#page-45-0)
- [Écoute de radio](#page-45-0)
- [Mémorisation des stations radio](#page-45-0)
- [Suppression d'une station mémorisée](#page-45-0)
- [Suppression de toutes les stations](#page-45-0)  [mémorisées](#page-45-0)
- [Amélioration de la réception FM](#page-45-0)
- [Consulter des informations sur une](#page-45-0)  [station de radio.](#page-45-0)
- [Utilisation de la fonction Premium](#page-46-0)
- [Utiliser les LG Apps](#page-46-0)
- [Inscription](#page-47-0)
- [Gestion de Mes Applis](#page-47-0)

### **[Dépannage](#page-48-0)**

- [Dépannage](#page-48-0)
- [Généralités](#page-48-0)
- [Réseau](#page-49-0)
- [Image](#page-50-0)
- [Son](#page-50-0)
- [Support client](#page-50-0)
- [Avis concernant les logiciels open](#page-50-0)  [source](#page-50-0)

### **[Annexe](#page-51-0)**

- [Commande d'un téléviseur à l'aide de la](#page-51-0) [télécommande fournie](#page-51-0)
- [Réglage de la télécommande pour](#page-51-0)  [commander votre téléviseur](#page-51-0)
- [Mise à jour logicielle du réseau](#page-52-0)
- [Notification des mises à jour réseau](#page-52-0)
- [Mise à jour du logiciel](#page-52-0)
- [À propos de Nero MediaHome 4](#page-54-0) [Essentials](#page-54-0)
- [Spécifications du système](#page-54-0)
- [Installation de Nero MediaHome 4](#page-55-0)  **[Essentials](#page-55-0)**
- [Partage de fichiers et de dossiers](#page-55-0)
- [Liste des codes de région](#page-56-0)
- [Liste des codes de langue](#page-57-0)
- [Marques de commerce et licences](#page-58-0)
- [Spécifications de la sortie audio](#page-60-0)
- [Spécifications](#page-61-0)
- [Entretien](#page-63-0)
- [Manipulation de](#page-63-0)  [l'appareil](#page-63-0)
- [Remarques sur les disques](#page-63-0)
- [INFORMATIONS IMPORTANTES](#page-64-0) [CONCERNANT LES SERVICES RÉSEAU](#page-64-0)

# <span id="page-7-0"></span>**Introduction**

# **Disques lisibles et pictogrammes utilisés dans ce manuel**

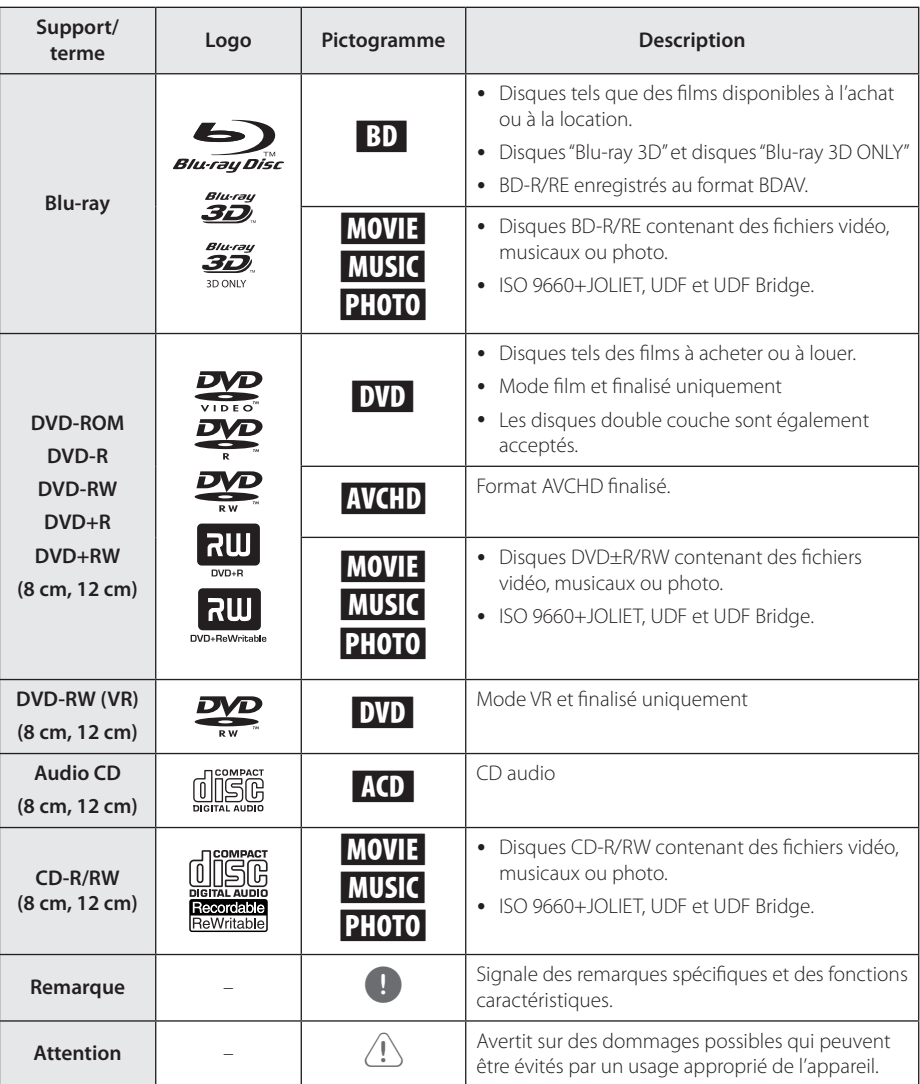

- <span id="page-8-0"></span>y Selon les caractéristiques des appareils de gravure ou des disques CD-R/RW (ou DVD±R/RW) en soi mêmes, certains disques CD-R/RW (ou DVD±R/RW) ne seront pas lus par cet appareil.
- Selon le logiciel de gravure et de finalisation, certains disques (CD-R/RW, DVD±R/RW, BD-R/RE) ne seront pas lus par cet appareil.
- Il est possible que les BD-R/RE, DVD+R/RW et CD-R/RW enregistrés à l'aide d'un ordinateur ou d'un enregistreur de CD/ DVD puissent ne pas être lus si le disque est endommagé ou sale, ou si la lentille du lecteur présente de la poussière ou de la condensation.
- y Si vous enregistrez un disque à l'aide d'un ordinateur, même s'il est enregistré dans un format compatible, il existe une possibilité qu'il ne puisse pas être lu à cause des paramètres du logiciel d'application utilisé pour créer le disque. (Adressez-vous à l'éditeur du logiciel pour des informations plus détaillées.)
- Pour obtenir une qualité de lecture optimale, ce lecteur nécessite que les disques et les enregistrements répondent à certaines normes techniques.
- Les DVD préenregistrés sont automatiquement conformes à ces normes. Il existe de nombreux types de formats de disques enregistrables (dont des disques CD-R contenant des fichiers MP3 ou WMA), et ces formats requièrent certaines conditions préexistantes pour que la lecture soit possible.
- y Veuillez noter qu'il est nécessaire d'avoir une autorisation pour télécharger des fichiers MP3 ou WMA et de la musique depuis internet. Notre société n'ayant pas le droit d'accorder une telle autorisation. cette dernière doit toujours être recherchée auprès du détenteur des droits d'auteur.
- Lorsque vous reformatez un disque réenregistrable, vous devez régler l'option du format du disque sur [Masterisé] pour que celui-ci soit compatible avec les lecteurs LG. Lorsque vous réglez l'option sur Life File System, vous ne pouvez pas l'utiliser sur les lecteurs LG. (Masterisé / Live File System : système de format de disque pour Windows Vista).

# Remarque **A** propos du symbole " $Q$ "

Le symbole " $Q$ " peut apparaître sur votre écran de téléviseur durant le fonctionnement. Il signifie que la fonction décrite dans ce manuel n'est pas disponible avec ce support spécifique.

## **Remarques sur la compatibilité**

- Comme les disques BD-ROM sont un nouveau format, certains problèmes avec les disques, la connexion numérique ou d'autres problèmes de compatibilité sont possibles. Si vous rencontrez des problèmes de compatibilité, contactez un point de service après-vente agréé.
- Cet appareil vous fait bénéficier de fonctions, telles que l'incrustation d'image, de logiciels audio et virtuels de tiers, etc. avec BD-ROM compatible BONUSVIEW (BD-ROM version 2 profil 1 version 1.1). L'image et le programme audio secondaires peuvent être lus à partir d'un disque compatible avec la fonction d'incrustation PIP. Pour connaître la méthode de lecture, reportezvous aux instructions relatives au disque.
- Pour voir du contenu DVD haute définition ou standard converti, votre écran peut nécessiter une entrée DVI compatible HDMI ou HDCP.
- y Certains DVD et BD-ROM peuvent limiter l'utilisation de certaines fonctionnalités ou commandes.
- Vous pouvez utiliser un périphérique USB pour stocker des données liés au disque, y compris du contenu téléchargé depuis l'Internet. Le disque que vous utilisez déterminera la durée de conservation de ces informations.

## <span id="page-9-0"></span>**Fichiers requis**

### **Fichiers vidéo**

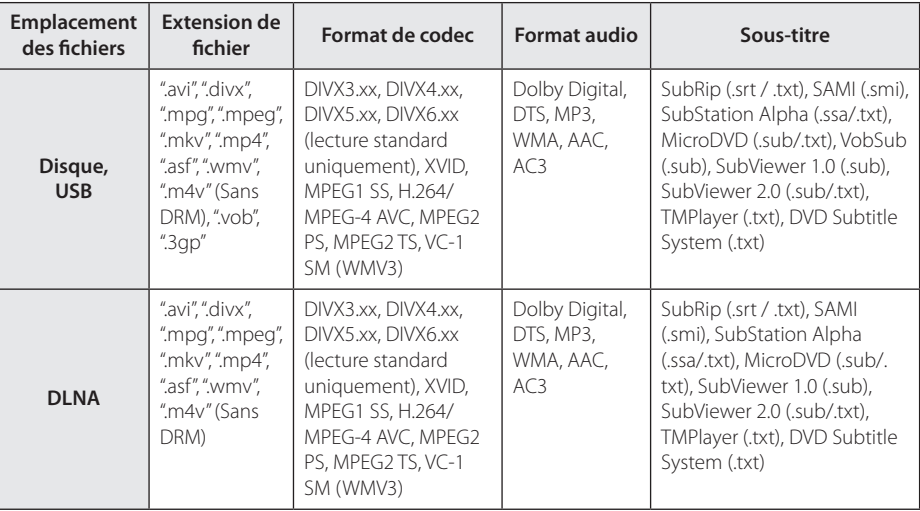

### **Fichiers musicaux**

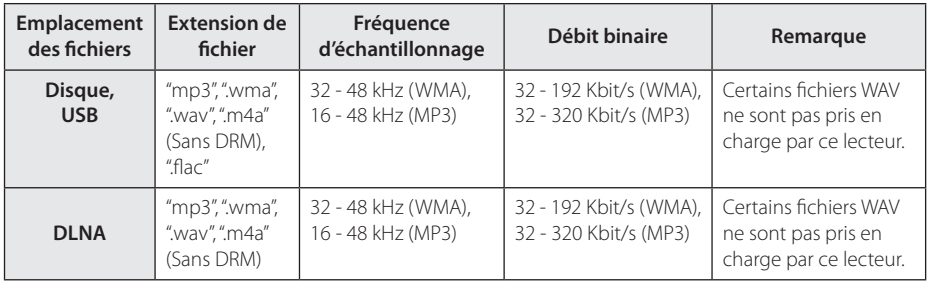

### **Fichiers photo**

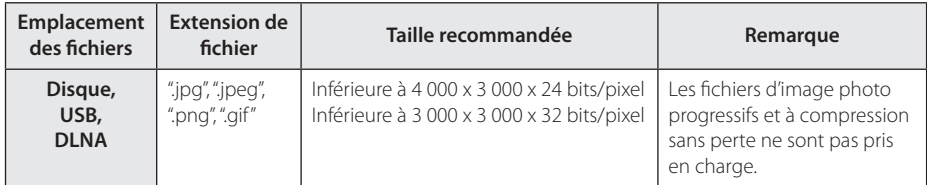

• Le faisceau serveur DLNA fourni pour Macintosh a des limites de compatibilité de fichier, tels que ASF, WMA et WMV.

### <span id="page-10-0"></span>, Remarque

- y Les noms des fichiers sont limités à 180 caractères.
- Nombre maximal de fi chiers par dossier: 2 000 (nombre total de fi chiers et de dossiers)
- Suivant la taille et le nombre de fichiers, plusieurs minutes peuvent être nécessaires pour lire les contenus du support.
- y La compatibilité des fichiers peut différer selon le serveur.
- y Etant donné que les compatibilités sur les serveurs DLNA sont testées dans l'environnement faisceau serveur DLNA (Nero MediaHome 4 Essentials édition Windows), les spécifications des fichiers et les fonctions de lecture peuvent varier en fonction des medias des serveurs.
- Les impératifs concernant les fichiers indiqués page 10 ne sont pas toujours compatibles. Il se peut qu'il y ait des restrictions selon les fonctionnalités des fichiers et la capacité du serveur multimédia.
- La lecture des fichiers de sous-titre de film n'est possible que dans le dossier de partage d'un PC ou d'un serveur multimédia DLNA créé au moyen du logiciel Nero MediaHome 4 Essentials de ce lecteur.
- Il se peut que les fichiers des supports amovibles (clés USB, lecteur de DVD, etc.) sur votre serveur multimédia ne soient pas partagés correctement.
- Ce lecteur ne prend pas en charge les balises ID3 intégrées dans les fichiers MP3.
- La durée totale de lecture du fichier audio indiquée n'est peut-être pas correcte dans le cas de fichiers VBR.
- Les fichiers vidéo haute définition contenus sur un CD/DVD ou un périphérique USB 1.0/1.1 risquent de ne pas être lus correctement. Pour lire des fichiers vidéo haute définition, il est recommandé d'utiliser les formats Disque Blu-ray ou USB 2.0.
- Ce lecteur prend en charge le format H.264/ MPEG-4, AVC profil Main ou High au niveau 4.1. En cas de fichier de niveau supérieur, un message d'avertissement s'affiche à l'écran.
- y Ce lecteur ne reconnaît pas les fichiers enregistrés avec GMC\*1 ou Qpel\*2.
	- \*1 GMC Global Motion Compensation (compensation globale de mouvements)
	- \*2 Qpel –Quarter pixel (quart de pixel)

### , Remarque

- Un fichier "avi" qui a le code est "WMV 9 codec" est supporté.
- Ce lecteur est compatible avec les fichiers en UTF-8 même s'ils ont des contenus de sous-titres Unicode. Ce lecteur ne peut pas reconnaître des fichiers de sous-titres purement Unicode.
- Selon les types de fichiers ou les modes d'enregistrement, il peut ne pas les lire.
- Un disque qui a été enregistré par un procédé multisession sur un PC classique n'est pas reconnu sur ce lecteur.
- Pour pouvoir lire un fichier de film, il faut que les noms du fichier du film et du fichier de sous-titre soient les mêmes.
- y Si le codec de la vidéo est MPEG2 TS ou MPEG2 PS, le sous-titre n'est pas lu.
- Le temps total de lecture du fichier audio indiqué sur l'écran peut ne pas être correct pour les fichiers VBR.

# **AVCHD (codec vidéo avancé en haute définition)**

- Ce lecteur peut lire les disques au format AVCHD. Ces disques sont normalement enregistrés et utilisés dans les caméscopes.
- Le format AVCHD est un format d'enregistrement numérique de vidéo haute définition.
- Le format MPEG-4 AVC/H.264 peut compresser les images avec une plus grande efficacité que le format de compression d'image conventionnel.
- Ce lecteur peut lire les disques AVCHD au format " $x \vee$ Colour"
- Selon leurs conditions d'enregistrement, il est possible que certains disques au format AVCHD ne puissent pas être lus.
- Les disques au format AVCHD doivent être finalisés.
- Le format "x.v.Colour" offre une palette de couleurs plus vaste que les disques pour caméscope DVD normaux.

# <span id="page-11-0"></span>**À propos des fonctions DLNA**

Ce lecteur est un lecteur multimédia numérique certifié DLNA pouvant afficher et lire des contenus vidéo, photo et musicaux à partir de votre serveur multimédia numérique compatible DLNA (ordinateurs et produits électroniques grand public).

La Digital Living Network Alliance (DLNA) est un organisme intersectoriel regroupant des fabricants d'appareils électroniques grand public, d'ordinateurs personnels et de périphériques mobiles. Digital Living permet de partager facilement les supports numériques sur un réseau domestique.

Le logo de certification DLNA permet d'identifier facilement les produits conformes aux directives d'interopérabilité DLNA. Cet appareil est conforme aux directives d'interopérabilité DLNA v1.5.

Si un ordinateur exécutant le logiciel serveur DLNA ou tout autre périphérique compatible DLNA est connecté à ce lecteur, certaines modifications des paramètres du logiciel ou d'autres périphériques seront peut-être nécessaires. Pour plus d'informations, reportez-vous au manuel d'utilisation du logiciel ou du périphérique.

# **Configurations système spécifiques**

Pour la lecture vidéo haute définition :

- · BD-ROM avec du contenu haute définition.
- Une entrée HDMI ou DVI compatible HDCP est nécessaire sur votre téléviseur pour certains contenus (indiqués par les auteurs du disque).

# **Code de région**

Un code de région est indiqué à l'arrière de l'appareil. Ce dernier ne peut lire que les disques DVD ou BD-ROM de la même zone ou portant la mention "ALL" (Toutes zones).

# **Sélection du système**

Retirez tout disque se trouvant dans l'unité, ouvrez le plateau du disque en appuyant sur les boutons ▲ (OPEN/CLOSE) puis, restez appuyé sur M (PAUSE) pendant plus de cinq secondes pour pouvoir sélectionner un système (PAL, NTSC, AUTO)

# <span id="page-12-0"></span>**Télécommande**

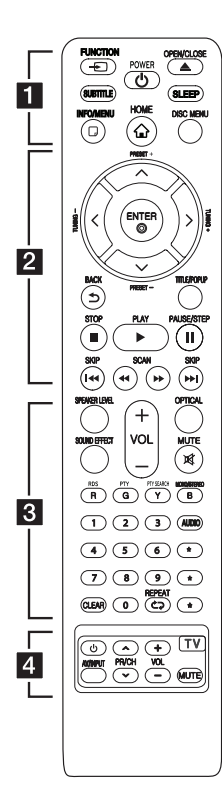

### **Installation de la batterie**

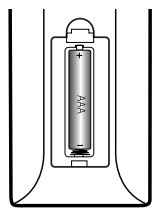

Retirez le couvercle du compartiment des piles à l'arrière de la télécommande, puis insérez une pile AAA en respectant la polarité  $\bigoplus$  et  $\bigoplus$ .

• • • • • • a•

FUNCTION **FUNCTION:** permet de modifier la source d'entrée.

**SUBTITLE:** Sélectionner une langue pour les sous-titres.

1 **(POWER):** permet d'allumer ou d'éteindre le lecteur.

B **(OPEN/CLOSE):** permet d'éjecter et d'insérer un disque.

**SLEEP:** permet de définir la durée après laquelle l'appareil se met en veille.

**INFO/MENU (**m**):** permet d'activer ou de désactiver l'affichage à l'écran.

**HOME ( ):** permet d'afficher ou de quitter le [Menu d'accueil].

**DISC MENU:** permet d'accéder au menu du disque.

• • • • • • **2** • • • • •

**Touches fléchées:** permettent de sélectionner une option dans le menu.

**PRESET +/-:** sélectionne un programme de la radio.

**TUNING +/-:** se règle sur la station de radio voulue.

**ENTER (@):** permet de confirmer la sélection du menu.

**BACK ( ):** permet de quitter le menu ou de revenir à l'écran précédent.

**TITLE/POPUP:** permet d'afficher le menu de titres du DVD ou le menu contextuel du BD-ROM, s'il est disponible.

**C** (STOP): permet d'arrêter la lecture.

d **(PLAY):** permet de démarrer la lecture.

M **(PAUSE/STEP):** permet de mettre la lecture en pause.

**C/V/V** (SKIP): permettent de passer à la piste, au fichier ou au chapitre précédent/suivant.

c/v **(SCAN):** permettent d'effectuer une recherche vers l'arrière ou l'avant.

• • • • • • c• •

SPEAKER LEVEL: permet de régler le volume sonore de l'enceinte souhaitée.

**SOUND EFFECT:** permet de sélectionner un mode d'effet sonore.

**VOL +/-:** permet de régler le volume des enceintes.

**OPTICAL:** permet de passer directement au mode d'entrée optique.

**MUTE:** permet de mettre l'appareil en sourdine.

**Touches de couleur (R, G, Y, B):** 

- permettent de parcourir les menus du BD-ROM. Vous pouvez également les utiliser pour les menus [Film], [Photo], [Musique], [Premium] et [LG Apps].

- Touche B: permet de sélectionner le son mono / stéréo en mode FM.

**RDS:** radio Data System (Service de transmission de données numériques).

**PTY:** affiche le type de programme diffusé par le RDS.

### **PTY SEARCH:**

recherche le type de programme.

**Touches numériques 0-9:** Sélectionne des options numérotées dans un menu.

**CLEAR:** permet d'effacer un index dans le menu de recherche ou un numéro lors de la définition du mot de passe.

**REPEAT (CD):** répète la lecture de la section ou de la séquence.

**AUDIO:** Sélectionne une langue ou une chaine audio.

? **:** Cette touche n'est pas disponible.

• • • • • • 4 • • • • •

**Touches de commande du téléviseur:** voir page 52.

# <span id="page-13-0"></span>**Panneau avant**

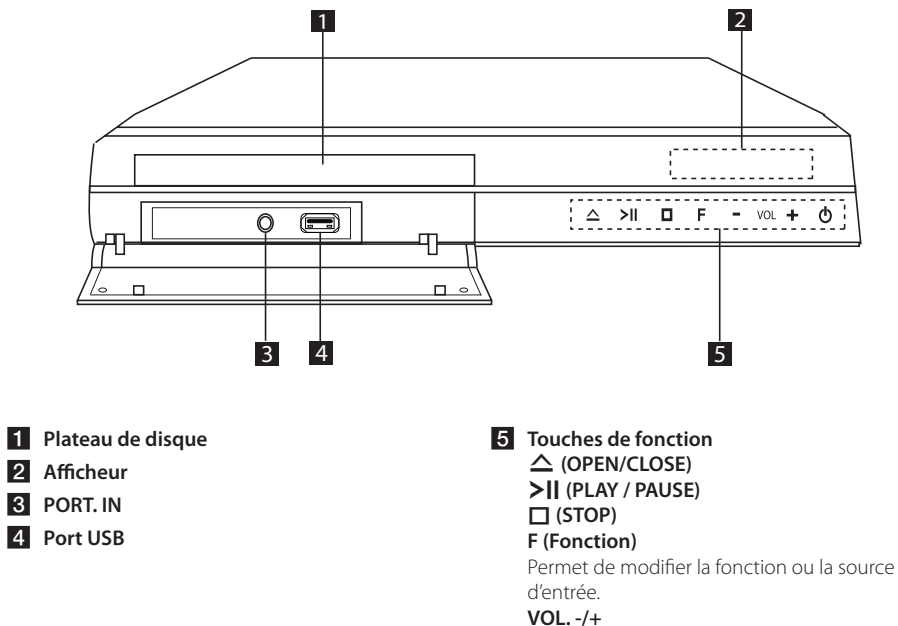

1 **(POWER)**

# <span id="page-14-0"></span>**Panneau arrière**

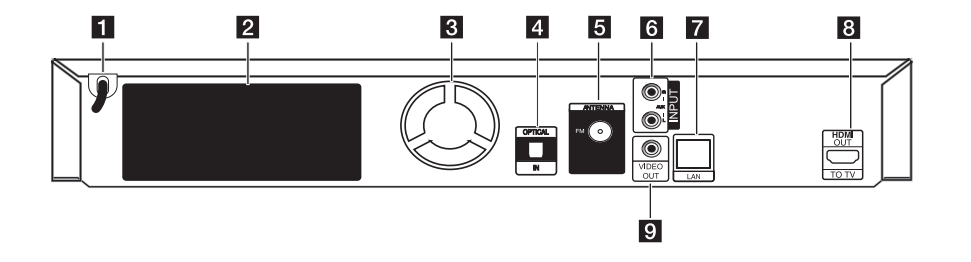

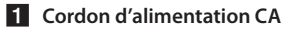

- **2** Connecteurs des enceintes
- **8** Ventilateur
- **4** OPTICAL IN
- **E** Connecteur d'antenne
- f **AUX (L/R) INPUT**

**Z** Port LAN **8** HDMI OUT TO TV **g** VIDEO OUT

# <span id="page-15-0"></span>**Raccordement des enceintes**

# **Raccordement des enceintes au lecteur**

1. Raccordez les fils des enceintes au lecteur. Chaque fil d'enceinte est identifié par un code couleur. Aidez-vous des codes de couleur pour faire correspondre les connecteurs et les enceintes. Lorsque vous branchez les fils des enceintes au lecteur, enfoncez-les jusqu'à ce que le connecteur émette un déclic.

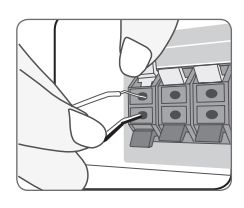

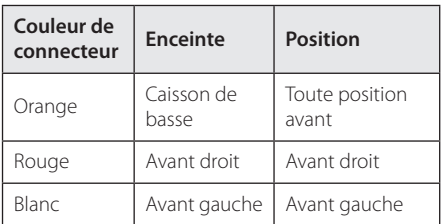

2. Raccordez le câble de l'enceinte à la borne de celle-ci.

Raccordez l'extrémité noire de chaque fil aux bornes marquées – (moins) et l'autre extrémité aux bornes marquées + (plus).

# **Raccordement à votre téléviseur**

Effectuez l'un des raccordements suivants, en fonction des capacités de votre appareil existant.

- Connexion HDMI (page 17)
- Connexion vidéo (page 18)

### Remarque -

- Selon votre téléviseur et les autres équipements que vous souhaitez brancher, vous pouvez raccorder le lecteur de différentes façons. Ne procédez qu'à un seul des raccordements décrits dans ce manuel.
- y Reportez-vous au manuel d'utilisation de votre téléviseur, de votre chaîne stéréo ou de vos autres appareils, le cas échéant, pour choisir les meilleurs raccordements.
- y Veillez à ce que le lecteur soit directement raccordé au téléviseur. Réglez le téléviseur sur le bon canal d'entrée vidéo.
- Ne raccordez pas votre lecteur par l'intermédiaire de votre magnétoscope. L'image pourrait être déformée par le système de protection contre la copie.

# <span id="page-16-0"></span>**Connexion HDMI**

Si vous possédez un moniteur ou un téléviseur HDMI, vous pouvez le raccorder à ce lecteur à l'aide d'un câble HDMI (Type A, câble HDMI™ hautdébit avec Ethernet). Raccordez la prise HDMI du lecteur à la prise HDMI d'un moniteur ou téléviseur compatible HDMI.

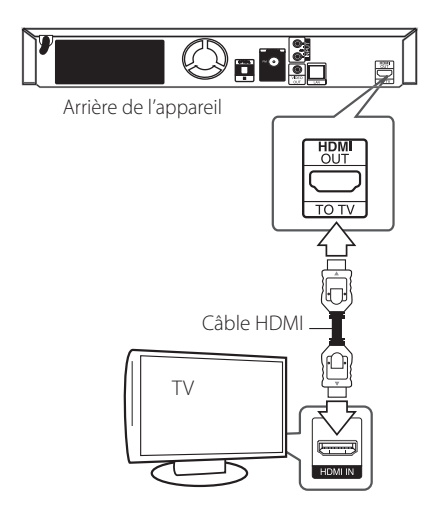

Réglez la source du téléviseur sur HDMI (reportezvous au manuel d'utilisation de votre téléviseur).

### **Informations supplémentaires concernant la technologie HDMI**

- Lorsque vous raccordez un appareil compatible HDMI ou DVI, effectuez les vérifications suivantes:
	- Essayez d'éteindre l'appareil HDMI/DVI ainsi que ce lecteur. Ensuite, allumez l'appareil HDMI/DVI, attendez environ 30 secondes, puis allumez ce lecteur.
	- L'entrée vidéo de l'appareil raccordé est correctement réglée pour cet appareil.
	- L'appareil raccordé est compatible avec les résolutions d'entrée vidéo 720x576p, 1280x720p, 1920x1080i et 1920x1080p video.
- Certains appareils DVI ou HDMI compatibles HDCP ne fonctionneront pas avec ce lecteur.
	- L'image ne s'affichera pas correctement avec un appareil non HDCP.

### , Remarque

- Si un périphérique HDMI raccordé n'accepte pas la sortie audio du lecteur, le son du périphérique HDMI peut être déformé ou muet.
- Lorsque vous utilisez la connexion HDMI, vous pouvez modifier la résolution pour la sortie HDMI. (Reportez-vous à la section "Réglage de la résolution", page 18.)
- y Sélectionnez le type de sortie vidéo pour la prise de sortie HDMI OUT à l'aide de l'option [Rég. couleur HDMI] dans le menu [Config.] (voir page 29).
- Une modification de la résolution alors que la connexion est déjà établie peut entraîner des dysfonctionnements. Pour résoudre le problème, éteignez le lecteur puis rallumezle.
- Lorsque la connexion HDMI avec HDCP n'est pas vérifiée, le téléviseur affiche un écran noir. Dans ce cas, vérifiez la connexion HDMI ou débranchez le câble HDMI.
- y Si des interférences apparaissent à l'écran, vérifiez le câble HDMI (sa longueur est généralement limitée à 4,5 m).

# **Présentation de la technologie SIMPLINK**

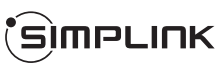

Si cet appareil est raccordé via HDMI à un téléviseur LG doté de la technologie SIMPLINK, vous pouvez commander certaines fonctions de cet appareil à l'aide de la télécommande du téléviseur.

Les fonctions pouvant être commandées par la télécommande du téléviseur LG sont la lecture. la mise en pause, la recherche, l'avance, le retour, l'arrêt de la lecture, l'extinction de l'appareil, etc.

Reportez-vous au manuel d'utilisation du téléviseur pour plus de détails sur la fonction SIMPLINK.

Un téléviseur LG doté de la technologie SIMPLINK présente le logo illustré ci-dessus.

### **4** Remarque -

Selon le type de disque ou l'état de lecture, certaines opérations SIMPLINK peuvent ne pas fonctionner ou produire un résultat différent de celui que vous escomptez.

## <span id="page-17-0"></span>**Connexion vidéo**

Raccordez la prise de sortie vidéo VIDEO OUT du lecteur à la prise d'entrée vidéo du téléviseur à l'aide d'un câble vidéo. Vous pouvez entendre le son sortir des enceintes du système.

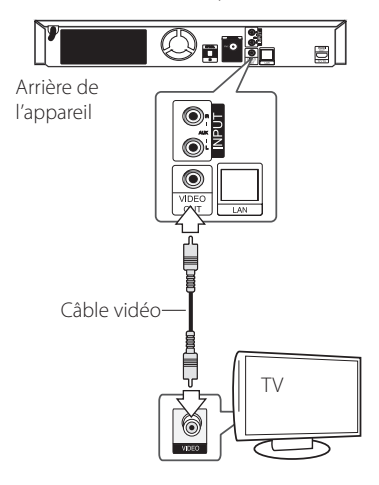

# **Réglage de la résolution**

Le lecteur offre plusieurs résolutions de sortie pour les prises de sortie HDMI OUT. Vous pouvez modifier la résolution à l'aide du menu [Config.].

- 1. Appuyez sur la touche HOME  $( \bigodot )$ .
- 2. Utilisez les touches  $\lt/$  pour sélectionner [Config.], puis appuyez sur ENTER  $(③)$ . Le menu [Config.] apparaît.
- 3. Utilisez les touches  $\bigwedge$  / V pour sélectionner l'option [AFFICHAGE], puis appuyez sur  $>$  pour accéder au deuxième niveau.
- 4. Utilisez les touches  $\Lambda$  / V pour sélectionner l'option [Résolution], puis appuyez sur ENTER (<sup>o</sup>) pour accéder au troisième niveau.

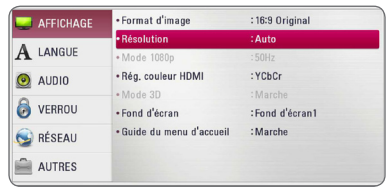

5. Utilisez les touches  $\Lambda/V$  pour sélectionner la résolution souhaitée, puis appuyez sur la touche  $ENTER$  ( $\odot$ ) pour confirmer votre choix.

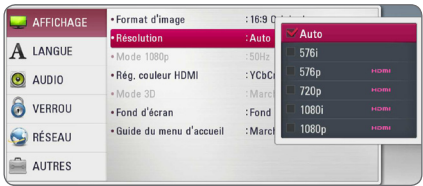

- <span id="page-18-0"></span>• Si votre téléviseur n'accepte pas la résolution que vous avez définie sur le lecteur, vous pouvez régler la résolution sur 576p comme suit.
	- 1. Appuyez sur la touche HOME  $(\bigodot)$  pour quitter le menu d'accueil.
	- 2 Appuyez sur la touche  $\Box$  (STOP) pendant au moins 5 secondes.
- Lorsque vous avez une résolution de 576i avec un périphérique HDMI activé, la résolution réelle affichée sera de 576p.
- Si vous sélectionnez une résolution manuellement, puis raccordez la prise HDMI au téléviseur, mais que votre téléviseur ne la prend pas en charge, le réglage de résolution est défini sur [Auto].
- Si vous sélectionnez une résolution non prise en charge par votre téléviseur, un message d'avertissement apparaîtra. Après modification de la résolution, si rien n'apparaît à l'écran, attendez 20 secondes pour que la résolution revienne automatiquement au réglage précédent.
- y La fréquence d'image de sortie vidéo 1080p peut être définie automatiquement sur 24 Hz ou 50 Hz en fonction de la capacité et de la préférence du téléviseur raccordé, ainsi que de la fréquence d'image vidéo native du contenu du BD-ROM.
- La résolution de la prise de sortie VIDEO OUT est toujours réglée sur 576i.

# Remarque **Raccordement de l'antenne**

Branchez l'antenne fournie pour écouter la radio.

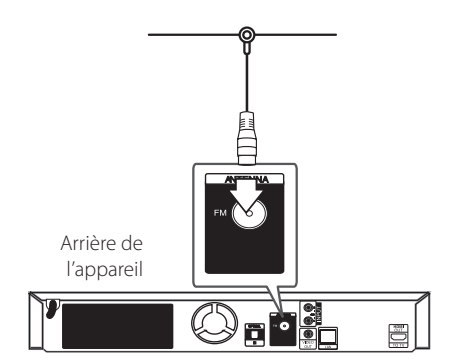

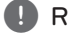

## , Remarque

Après avoir raccordé l'antenne filaire FM, faites lui adopter la position la plus horizontale possible. Veillez à déployer complètement l'antenne filaire FM.

# <span id="page-19-0"></span>**Connexions avec des équipements externes**

# **Connexion AUX**

Vous pouvez écouter les fichiers son d'un équipement externe sur les enceintes de ce système.

Raccordez le câble de sortie analogique audio de votre équipement externe aux entrées G/D de cet appareil. Sélectionnez ensuite l'option [AUX] en appuyant sur la touche FUNCTION, puis sur ENTER  $\mathcal{O}(n)$ .

Vous pouvez également utiliser la touche F sur le panneau avant pour sélectionner le mode d'entrée.

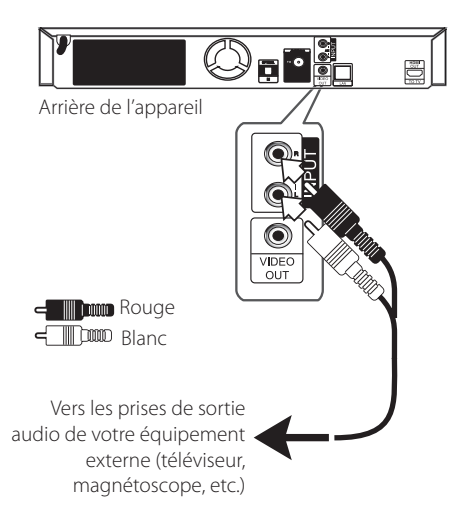

# **Connexion PORT. IN**

Vous pouvez écouter les fichiers son de votre baladeur sur les enceintes de ce système.

Raccordez la prise casque (ou sortie de ligne) du baladeur à la prise PORT.IN de cet appareil. Sélectionnez ensuite l'option [PORTABLE] en appuyant sur la touche FUNCTION, puis sur ENTER  $\odot$ ).

Vous pouvez également utiliser la touche F sur le panneau avant pour sélectionner le mode d'entrée.

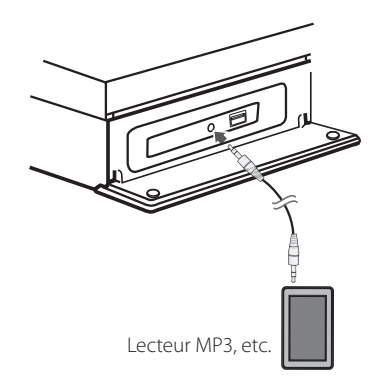

# <span id="page-20-0"></span>**Connexion OPTICAL IN**

Vous pouvez écouter les fichiers son d'un équipement externe doté d'une prise optique numérique sur les enceintes de ce système.

Raccordez la prise de sortie optique de votre équipement externe à la prise OPTICAL IN de l'appareil. Sélectionnez ensuite l'option [OPTICAL] en appuyant sur la touche FUNCTION, puis sur  $ENTER$  ( $\odot$ ). Autrement, appuyez directement sur OPTICAL.

Vous pouvez également utiliser la touche F sur le panneau avant pour sélectionner le mode d'entrée.

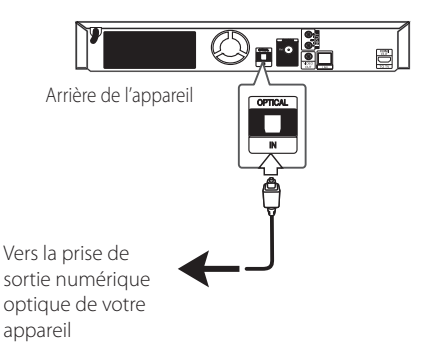

# <span id="page-21-0"></span>**Raccordement à votre réseau domestique**

Ce lecteur peut être raccordé à un réseau local (LAN) via le port LAN à l'arrière.

Si vous raccordez l'appareil à un réseau domestique haut débit, vous avez accès à des services tels que les mises à jour logicielles, l'interactivité BD-Live et des services en ligne.

## **Raccordement au réseau câblé**

L'utilisation d'un réseau câblé offre les meilleures performances, car les périphériques raccordés se connectent directement au réseau et ne subissent pas d'interférences de radiofréquences.

Reportez-vous à la documentation relative à votre périphérique réseau pour plus d'informations.

Raccordez le port LAN du lecteur au port correspondant de votre modem ou routeur à l'aide d'un câble LAN ou Ethernet en vente dans le commerce.

### **A** Remarque -

- Maintenez fermement la fiche lorsque vous branchez ou débranchez le câble LAN. Au moment de débrancher, ne tirez pas sur le câble LAN mais débranchez-le tout en appuyant sur la languette.
- Ne raccordez pas un câble de téléphone modulaire au port LAN.
- Comme il existe différentes configurations de raccordement, suivez les spécifications de votre opérateur de télécommunications ou de votre prestataire de services internet.
- Si vous voulez accéder au contenu d'ordinateurs ou de serveurs DLNA, ce lecteur doit être raccordé au même réseau local qu'eux via un routeur.
- Pour régler votre PC comme serveur DLNA, installez le Nero MediaHome 4 qui vous a été fourni sur votre PC. (voir page 55)

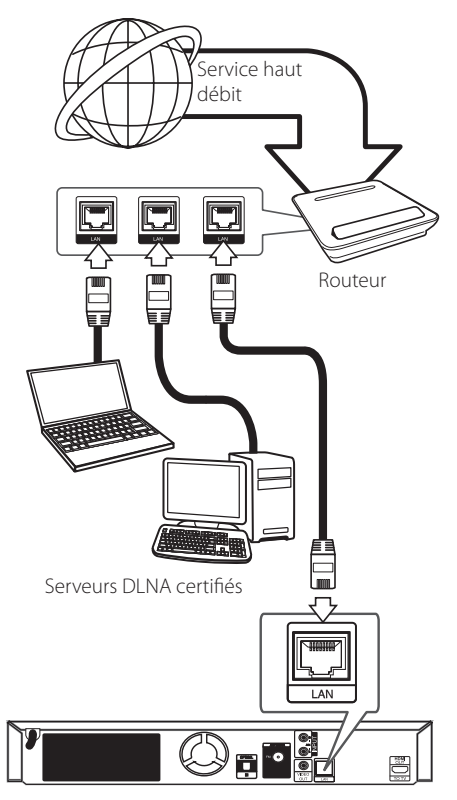

Arrière de l'appareil

# <span id="page-22-0"></span>**Paramétrage de réseau câblé**

S'il existe un serveur DHCP sur le réseau local via une connexion câblée, ce lecteur se verra attribuer automatiquement une adresse IP. Une fois le raccordement physique effectué, certains réseaux domestiques nécessitent de régler les paramètres réseau du lecteur. Paramétrez l'option [RÉSEAU] comme suit.

### **Préparation**

Avant de paramétrer le réseau câblé, vous devez relier votre réseau domestique à internet en haut débit.

1. Sélectionnez l'option [Config. connexion] dans le menu [Config.], puis appuyez sur la touche  $ENTER$  ( $\odot$ ).

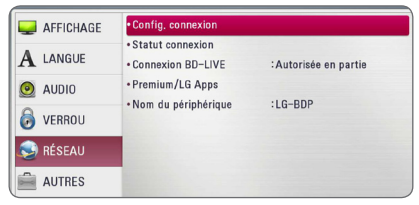

2. Lisez les préparatifs de la configuration du réseau, puis appuyez sur la touche ENTER  $(\odot)$ lorsque l'option [Démarrer] est en surbrillance.

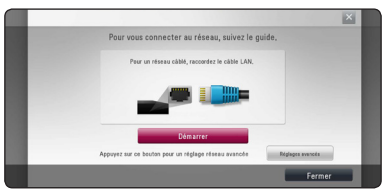

Le lecteur sera automatiquement connecté au réseau.

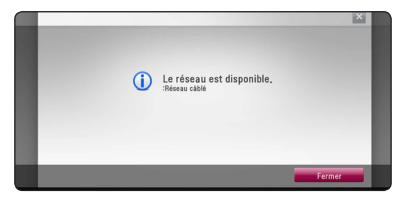

### **Réglages avancés**

Si vous voulez configurer manuellement le réseau, utilisez les touches  $\Lambda$  / V pour sélectionner l'option [Réglages avancés] du menu [Paramètre réseau], puis appuyez sur la touche ENTER  $(\odot)$ .

1. Utilisez les touches  $\Lambda/V/\leq l$  pour sélectionner le mode IP [Dynamique] ou [Statique].

Généralement, sélectionnez [Dynamique] pour attribuer automatiquement une adresse IP.

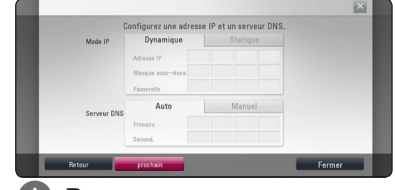

### , Remarque

S'il n'existe pas de serveur DHCP sur le réseau et que vous voulez définir l'adresse IP manuellement, sélectionnez [Statique], puis réglez les options [Adresse IP], [Masque sousréseau], [Passerelle] et [Serveur DNS] à l'aide des touches  $\Lambda/V/\langle\!/$ numériques. Si vous vous trompez en saisissant les chiffres, appuyez sur la touche CLEAR pour effacer la partie en surbrillance.

2. Sélectionnez [prochain] et appuyez sur ENTER (<sup>o</sup>) pour appliquer les paramètres réseau.

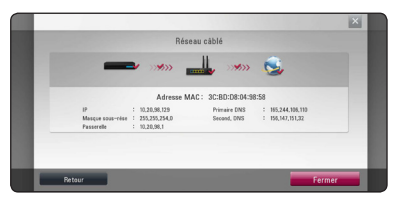

L'état de la connexion réseau s'affiche à l'écran.

3. Appuyez sur ENTER  $(\odot)$  lorsque l'option [Fermer] est en surbrillance afin de terminer la configuration du réseau câblé.

### **Remarques sur la connexion réseau**

- Bon nombre de problèmes de connexion réseau qui surviennent pendant la configuration peuvent souvent être résolus en réinitialisant le routeur ou le modem. Pour ce faire, après avoir raccordé le lecteur au réseau domestique, éteignez et/ou débranchez rapidement le câble d'alimentation du routeur ou du modem câblé du réseau domestique. Ensuite, rallumez l'appareil et/ou rebranchez le cordon d'alimentation.
- Selon le prestataire de services internet (ISP), le nombre d'appareils pouvant recevoir le service internet peut être limité par les modalités de service applicables. Pour plus de détails, contactez votre ISP.
- Notre entreprise décline toute responsabilité en cas de dysfonctionnement du lecteur et/ou de la fonctionnalité de connexion à internet suite à des erreurs ou problèmes de communication associés à votre connexion internet haut débit ou à tout autre équipement raccordé.
- y Les caractéristiques des disques BD-ROM accessibles via la fonctionnalité de connexion à internet ne sont ni créées ni fournies par notre entreprise, aussi ne sommes-nous pas responsables de leur bon fonctionnement ou de leur disponibilité continue. Certains contenus de disque disponibles via la connexion à internet peuvent ne pas être compatibles avec ce lecteur. Si vous avez des questions concernant ces contenus, contactez le producteur du disque.
- Certains contenus internet peuvent nécessiter une connexion très haut débit.
- Même si le lecteur est correctement raccordé et configuré, il se peut que certains contenus internet ne puissent pas être lus à cause d'un encombrement du réseau, de la qualité ou de la largeur de bande de votre service internet, ou de problèmes avec le fournisseur du contenu.
- y Certaines opérations liées à la connexion à internet peuvent ne pas être possibles en raison de certaines restrictions fixées par le prestataire de services internet (ISP) fournissant votre connexion internet haut débit.
- Tous les frais facturés par un ISP, notamment, mais sans s'y limiter, les frais de connexion, sont à votre charge.
- Un port LAN 10 Base-T ou 100 Base-TX est nécessaire pour un raccordement câblé à ce lecteur. Si votre service internet ne permet pas un tel raccordement, vous ne pourrez pas brancher le lecteur.
- Vous devez vous servir d'un routeur pour pouvoir utiliser le service xDSL.
- Un modem DSL est nécessaire pour utiliser le service DSL et un modem par câble est nécessaire pour pouvoir utiliser le service de modem par câble. Suivant la méthode d'accès de votre ISP et le contrat d'abonnement souscrit, il est possible que vous ne puissiez pas utiliser la fonctionnalité de connexion à internet offerte par ce lecteur ou que vous soyez limité quant au nombre d'appareils que vous pouvez raccorder simultanément. (Si votre ISP limite l'abonnement à un seul appareil, il est possible que ce lecteur ne puisse pas être raccordé lorsqu'un PC est déjà connecté.)
- L'utilisation d'un "routeur" peut ne pas être autorisée ou être limitée en fonction des règles et restrictions mises en place par votre ISP. Pour plus de détails, contactez directement votre ISP.

# <span id="page-24-0"></span>**Raccordement d'un périphérique USB**

Ce lecteur peut lire les fichiers vidéo, audio et photo contenus sur un périphérique USB.

# **Lecture du contenu d'un périphérique USB**

1. Insérez un périphérique USB dans le port USB jusqu'à ce qu'il soit en place.

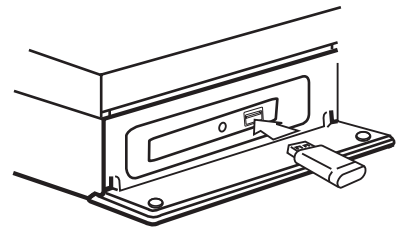

Lorsque vous raccordez le périphérique USB en étant dans le menu d'accueil, le lecteur lit automatiquement un fichier de musique contenu dans le périphérique USB. Si le périphérique de stockage USB contient divers types de fichiers, un menu permettant de sélectionner le type de fichier apparaît.

Le chargement des fichiers peut prendre quelques minutes en fonction du nombre de fichiers stockés sur le périphérique USB. Sélectionnez [Annuler] et appuyez sur la touche ENTER (<sup>o</sup>) pour arrêter le chargement.

- 2. Appuyez sur la touche HOME  $\left( \bigodot \right)$ .
- 3. Sélectionnez l'option [Film], [Photo] ou [Musique] à l'aide des touches  $\lt/$   $\gt$ , puis appuyez sur ENTER  $(③)$ .
- 4. Sélectionnez l'option [USB] à l'aide des touches  $\Lambda$  / V, puis appuyez sur ENTER ( $\odot$ ).

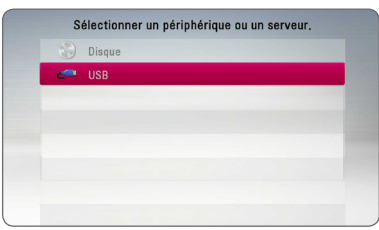

- 5. Sélectionnez un fichier à l'aide des touches  $\Lambda$  /  $\mathrm{V}$  /  $\mathrm{V}$  /  $\mathrm{V}$ , puis appuyez sur PLAY ou ENTER ( $\odot$ ) pour lire le fichier.
- 6. Retirez le périphérique USB avec précaution.

## , Remarque

- Ce lecteur prend en charge les clés mémoire USB et disques durs externes aux formats FAT16, FAT32 et NTFS lors de l'accès aux fichiers (musique, photos et films). Toutefois, la fonctionnalité BD-LIVE ne prend en charge que les formats FAT16 et FAT32. Pour utiliser les fonctionnalités BD-Live, utilisez une clé USB à mémoire Flash ou un disque dur externe au format FAT16 ou FAT32.
- y Le périphérique USB peut être utilisé pour le stockage local afin de visionner des disques BD-Live avec internet.
- Cet appareil reconnaît jusqu'à 4 partitions sur le lecteur USB.
- Ne retirez pas le périphérique USB pendant l'utilisation (lecture, etc.).
- Les périphériques USB nécessitant l'installation d'un programme supplémentaire après la connexion à un ordinateur ne sont pas pris en charge.
- · Périphérique USB : périphérique USB prenant en charge les technologies USB 1.1 et USB 2.0.
- Seuls les fichiers vidéo, musicaux et photo peuvent être lus. Pour connaître les caractéristiques d'utilisation de chaque fichier, reportez-vous aux pages correspondantes.
- Il est recommandé d'effectuer des sauvegardes régulières pour éviter la perte de données.
- y Si vous utilisez un câble d'extension USB, un concentrateur USB ou un lecteur multiple USB, il se peut que le périphérique USB ne soit pas reconnu.
- Il est possible que certains périphériques USB ne fonctionnent pas avec cet appareil.
- Les appareils photo numériques et les téléphones mobiles ne sont pas compatibles.
- Le port USB de l'appareil ne peut pas être raccordé à un ordinateur. L'appareil ne peut pas être utilisé comme périphérique de stockage.

# <span id="page-25-0"></span>**Réglages**

# **Configuration initiale**

Lorsque vous allumez le lecteur pour la première fois, l'assistant de configuration initiale apparaît à l'écran. Il vous permet de régler la langue d'affichage, les paramètres du réseau et la configuration des enceintes.

1. Appuyez sur la touche  $\bigcirc$  (POWER).

L'assistant de configuration initiale apparaît à l'écran.

2. Utilisez les touches  $\Lambda/V/\leq l$  pour sélectionner la langue d'affichage, puis appuyez sur ENTER  $(③)$ .

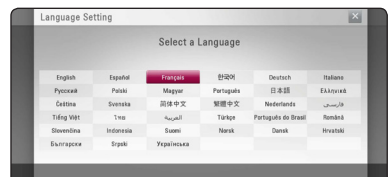

3. Lisez les préparatifs de la configuration du réseau, puis appuyez sur la touche ENTER  $(\odot)$ lorsque l'option [Démarrer] est en surbrillance.

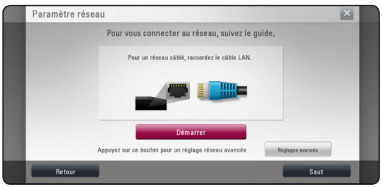

Si le réseau câblé est connecté, la configuration du réseau sera automatiquement terminée.

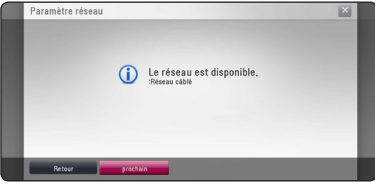

- 4. Sélectionnez [prochain] et appuyez sur la touche  $ENTFR$  ( $\odot$ ).
- 5. Vérifiez tous les paramètres que vous avez définis aux étapes précédentes.

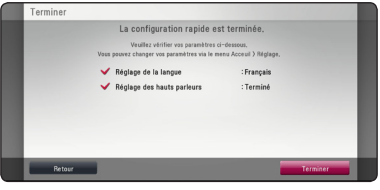

Appuyez sur ENTER  $(\odot)$  lorsque l'option [Terminer] est en surbrillance afin de terminer la configuration initiale. Si vous devez modifier un paramètre, utilisez les touches  $\lt/$  pour sélectionner [Retour], puis appuyez sur ENTER  $\mathcal{O}(n)$ .

# <span id="page-26-0"></span>**Réglage des paramètres**

Vous pouvez modifier les réglages de votre lecteur dans le menu [Config.].

1. Appuyez sur la touche HOME  $( \bigodot )$ .

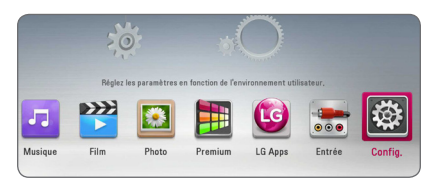

2. Utilisez les touches </>></>> pour sélectionner [Config.], puis appuyez sur ENTER  $(③)$ . Le menu [Config.] apparaît.

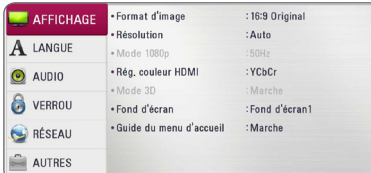

3. Utilisez les touches  $\Lambda$  / V pour sélectionner l'option de premier niveau souhaitée, puis  $appyez sur$  > pour accéder au deuxième niveau.

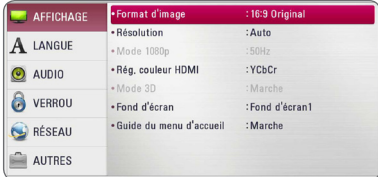

4. Utilisez les touches  $\Lambda/V$  pour sélectionner l'option de deuxième niveau souhaitée, puis appuyez sur ENTER  $(\odot)$  pour accéder au troisième niveau.

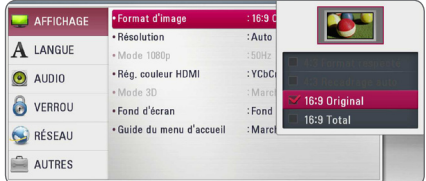

5. Utilisez les touches  $\Lambda$  / V pour sélectionner le réglage souhaité, puis appuyez sur ENTER  $(\odot)$ pour confirmer votre choix.

# <span id="page-27-0"></span>**Menu [AFFICHAGE]**

### **Format d'image**

Sélectionnez une option de format d'image en fonction du type de votre téléviseur.

### **[4:3 Format respecté]**

Sélectionnez cette option lorsque l'appareil est connecté à un téléviseur 4/3 standard. Les images 16/9 s'affichent avec une bande noire en haut et en bas de l'écran.

### **[4:3 Recadrage auto]**

Sélectionnez cette option lorsque l'appareil est connecté à un téléviseur 4/3 standard. Les images sont recadrées pour tenir dans votre écran de téléviseur. L'image est réduite sur les côtés.

### **[16:9 Original]**

sélectionnez cette option lorsque l'appareil est connecté à un téléviseur 16/9. L'image de format 4:3 s'affiche avec son rapport largeur/ hauteur d'origine, avec des bandes noires sur les côtés gauche et droit.

### **[16:9 Full]**

Sélectionnez cette option lorsque l'appareil est connecté à un téléviseur 16:9. L'image de format 4:3 est ajustée horizontalement (dans des proportions linéaires) de sorte à remplir tout l'écran.

### , Remarque

Vous ne pouvez pas sélectionner les options [4:3 Format respecté] et [4:3 Recadrage auto] lorsque la résolution choisie est supérieure à 720p.

### **Résolution**

Cette option permet de définir la résolution de sortie du signal vidéo HDMI. Reportez-vous aux pages 18 pour plus de détails sur le réglage de la résolution.

### **[Auto]**

si la prise de sortie HDMI OUT est raccordée à un téléviseur fournissant des informations sur l'affichage (EDID), cette option sélectionne automatiquement la résolution la mieux adaptée au téléviseur raccordé.

### **[1080p]**

sortie vidéo progressive en 1080 lignes.

### **[1080i]**

sortie vidéo entrelacée en 1080 lignes.

### **[720p]**

sortie vidéo progressive en 720 lignes.

### **[576p]**

sortie vidéo progressive en 576 lignes.

### **[576i]**

sortie vidéo entrelacée en 576 lignes.

### **Mode 1080p**

Lorsque la résolution est réglée sur 1080p, sélectionnez [24Hz] pour une présentation adaptée des films (1080/24p) avec un téléviseur HDMI compatible avec une entrée 1080/24p.

### , Remarque

- Lorsque vous sélectionnez [24Hz], vous pouvez constater une perturbation de l'image lors du passage du mode vidéo au mode film. Dans ce cas, sélectionnez [50Hz].
- Même si votre téléviseur est incompatible avec le format 1080p/24 Hz lorsque l'option [Mode 1080p] est sur [24 Hz], la fréquence réelle des images vidéo en sortie sera de 50 Hz pour concorder avec le format de la source vidéo.

### <span id="page-28-0"></span>**Rég. couleur HDMI**

Sélectionnez le type de sortie de la prise HDMI OUT. Pour ce réglage, reportez-vous au manuel de votre téléviseur.

### **[YCbCr]**

sélectionnez cette option lorsque vous raccordez le lecteur à un téléviseur HDMI.

### **[RGB]**

sélectionnez cette option lorsque vous raccordez le lecteur à un téléviseur DVI.

## **Mode 3D**

Sélectionnez le type du mode de sortie pour la lecture de disques Blu-ray 3D.

### **[Arrêt]**

La sortie de la lecture d'un disque Blu-ray 3D s'effectue en mode 2D à l'instar de la lecture d'un disque BD-ROM classique.

### **[Marche]**

La sortie du lecteur de disque Blu-ray 3D s'effectue en mode 3D.

## **Fond d'écran**

Modifie l'arrière-plan de l'écran initial.

### **Guide du menu d'accueil**

Cette fonction vous permet d'afficher ou de supprimer la bulle d'aide du menu d'accueil. Réglez cette option sur [Marche] pour afficher le guide.

# **Menu [LANGUE]**

### **Affichage Menu**

Sélectionnez une langue pour le menu de [Config.] et l'affichage à l'écran.

### **Menu disque/Audio/Sous-titres**

Sélectionnez la langue de votre choix pour la piste audio, les sous-titres et le menu du disque.

### **[Original]**

désigne la langue d'origine dans laquelle le disque a été enregistré.

### **[Autre]**

appuyez sur ENTER  $(\odot)$  pour sélectionner une autre langue. Utilisez les touches numériques, puis appuyez sur  $ENTER(\odot)$  pour saisir le numéro à 4 chiffres correspondant indiqué dans la liste des codes de langue, page 58.

### **[Arrêt] (Sous-titres du disque uniquement)**

désactive les sous-titres.

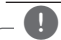

### , Remarque

Votre réglage de la langue peut ne pas fonctionner sur certains disques.

# <span id="page-29-0"></span>**Menu [AUDIO]**

Chaque disque propose plusieurs options de sortie audio. Paramétrez les options audio du lecteur selon le type de système audio que vous utilisez.

Remarque -

Comme de nombreux facteurs affectent le type de sortie audio, reportez-vous à la section "Spécifications de la sortie audio", pages 61.

### **Sortie numérique**

### **[Stéréo PCM] (HDMI uniquement)**

Sélectionnez cette option si vous raccordez la prise de sortie HDMI OUT de ce lecteur à un appareil doté d'un décodeur stéréo numérique à deux canaux.

### **[Multi-chaînes PCM] (HDMI uniquement)**

Sélectionnez cette option si vous raccordez la prise de sortie HDMI OUT de ce lecteur à un appareil doté d'un décodeur numérique multicanal.

### **[Re codage DTS] (HDMI uniquement)**

Sélectionnez cette option si vous raccordez la prise de sortie HDMI OUT de ce lecteur à un appareil doté d'un décodeur DTS.

### **[Flux binaire] (HDMI uniquement)**

Sélectionnez cette option si vous raccordez la prise de sortie HDMI OUT de ce lecteur à un appareil doté d'un décodeur LPCM, Dolby Digital, Dolby Digital Plus, Dolby TrueHD, DTS et DTS-HD.

### , Remarque

- Lorsque l'option [Sortie numérique] est réglée sur [Multi-chaînes PCM], le son peut être diffusé au format stéréo PCM si l'information Multi-chaînes PCM n'est pas détectée à partir d'un appareil HDMI doté de l'option EDID.
- Si l'option [Sortie numérique] est réglée sur [Re codage DTS], le son DTS Re-encode est retransmis pour les disques BD-ROM présentant une piste audio secondaire, et le son d'origine est retransmis pour les autres disques (comme [Flux binaire]).
- Ce réglage n'est pas disponible sur le signal d'entrée d'un appareil externe.

### **Réglages enceintes**

Pour obtenir un son optimal, utilisez l'écran de réglage des enceintes pour définir le volume des enceintes que vous avez raccordées et leur distance par rapport à votre position d'écoute. Utilisez l'option Test pour régler le volume des enceintes au même niveau.

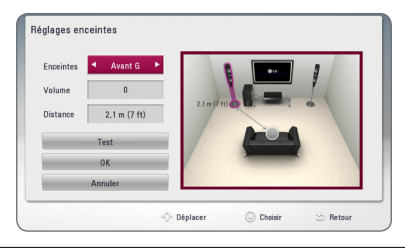

### **[Enceintes]**

Sélectionnez une enceinte à régler.

### **[Volume]**

Réglez le volume de chaque enceinte.

### **[Distance]**

Ajustez la distance entre chaque enceinte et votre position d'écoute.

### **[Test/ Arrêt test son]**

Les enceintes émettent une tonalité de test

### **[OK]**

Confirmez les réglages.

### **[Annuler]**

Annuler les réglages.

### **HD AV Sync**

Avec la télévision numérique, il arrive qu'un décalage s'installe entre l'image et le son. Si cela se produit vous pouvez régler le délai de l'arrivée du son pour qu'il «attende» l'arrivée de l'image : c'est ce qu'on appelle la synchronisation HD AV. Utilisez les touches  $\wedge\vee$  pour réduire ou augmenter ce délai, que vous pouvez paramétrer entre 0 et 300 ms.

### **DRC (Contrôle de la gamme dynamique)**

Cette fonction vous permet d'écouter la bande son d'un film à volume réduit sans perte de la clarté du son.

### **[Arrêt]**

Désactive cette fonction.

### **[Marche]**

Compresse la plage dynamique de la sortie audio Dolby Digital, Dolby Digital Plus ou Dolby TrueHD.

### **[Auto]**

La plage dynamique de la sortie audio Dolby TrueHD est spécifiée par la sortie elle-même. En outre, le mode opératoire de la plage dynamique Dolby Digital et Dolby Digital Plus est le même que le mode [Marche].

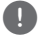

Vous ne pouvez modifier le paramètre DRC que si aucun disque n'est inséré ou si le lecteur **est complète du Soussie d'Arrèt**<br>que si aucun disque n'est in<br>est complètement à l'arrêt.

# <span id="page-31-0"></span>**Menu [VERROU]**

Les réglages [VERROU] n'affectent que la lecture des disques BD-ROM et DVD.

Pour pouvoir accéder aux réglages [VERROU], vous devez saisir le code de sécurité à quatre chiffres que vous avez créé.

Si vous n'avez pas encore saisi de mot de passe, vous serez invité à le faire. Saisissez deux fois un mot de passe à quatre chiffres, puis appuyez sur  $ENTER$  ( $\odot$ ) pour valider le nouveau mot de passe.

### **Mot de passe**

Vous pouvez créer ou modifier le mot de passe.

### **[Sans]**

Saisissez deux fois un mot de passe à quatre chiffres, puis appuyez sur ENTER  $(\odot)$  pour valider le nouveau mot de passe.

### **[Modifier]**

saisissez le mot de passe actuel et appuyez sur la touche  $ENTFR$  ( $\odot$ ). Saisissez deux fois un mot de passe à quatre chiffres, puis appuyez sur ENTER (<sup>O</sup>) pour valider le nouveau mot de passe.

### **Si vous oubliez votre mot de passe**

Si vous oubliez votre mot de passe, vous pouvez l'effacer en procédant comme suit.

- 1. Retirez tout disque contenu dans le lecteur.
- 2. Sélectionnez l'option [Mot de passe] dans le menu de [Config.].
- 3. UUtilisez les touches numériques pour saisir "210499". Le mot de passe est effacé.

### , Remarque

Si vous vous trompez, appuyez sur la touche CLEAR avant d'appuyer sur ENTER  $(③)$ . Saisissez ensuite le mot de passe correct.

### **Contrôle parental DVD**

Bloque la lecture de DVD associés à un certain niveau de contrôle en fonction de leur contenu. (Tous les disques ne sont pas associés à un niveau de contrôle.)

### **[Contrôle parental 1-8]**

le niveau 1 est le plus restrictif, et le niveau 8 est le moins restrictif.

### **[Déverrouillage]**

si vous sélectionnez cette option, le contrôle parental est désactivé et le disque peut être lu en entier.

### **Contrôle parental Disque Blu-ray**

Définissez une limite d'âge pour la lecture de BD-ROM. Utilisez les touches numériques pour indiquer une limite de visionnage pour les BD-ROM.

### **[255]**

All BD-ROM can be played.

### **[0-254]**

Prohibits play of BD-ROM with corresponding ratings recorded on them.

### , Remarque

La fonction [Contrôle parental Disque Bluray] n'est appliquée que sur les disques Bluray intégrant la fonction de contrôle parental avancé.

### **Indicatif régional**

Indiquez le code de la région dont les normes ont servi à déterminer le niveau de contrôle du DVD, en vous reportant à la liste page 57.

# <span id="page-32-0"></span>**Menu [RÉSEAU]**

Les paramètres [RÉSEAU] donnent accès aux services de mise à jour des logiciels, BD-Live et de contenu en ligne.

### **Config. connexion**

Même si votre environnement de réseau domestique est prêt à être raccordé au lecteur, vous devez d'abord configurer ce dernier pour la connexion réseau afin qu'il puisse communiquer avec le réseau. (Reportez-vous à la section "Raccordement à votre réseau domestique", pages 22.)

### **Statut connexion**

Si vous voulez connaître l'état du réseau sur le lecteur, sélectionnez l'option [Statut connexion] et appuyez sur la touche ENTER  $(\odot)$  pour vérifier si une connexion réseau ou internet a été établie.

## **Connexion BD-LIVE**

Vous pouvez limiter l'accès à internet lorsque les fonctions BD-Live sont utilisées.

### **[Autorisée]**

l'accès à internet est autorisé pour tous les contenus BD-Live.

### **[Autorisée en partie]**

l'accès à internet est autorisé uniquement pour les contenus BD-Live dotés de certificats des fournisseurs de contenus.

L'accès à internet et les fonctions en ligne AACS sont interdites pour l'ensemble des contenus BD-Live dépourvus de certificat.

### **[Interdite]**

l'accès à internet est interdit pour l'ensemble des contenus BD-Live.

## **Premium/LG Apps**

### **[Sélectionnez votre pays]**

Sélectionnez votre région pour afficher les services et le contenu correspondants pour [Premium] et [LG Apps].

### **Nom du périphérique**

Vous pouvez attribuer un nom de réseau au moyen un clavier virtuel. Ce lecteur sera reconnu par le nom que vous aurez attribué à votre réseau domestique.

# **Menu [AUTRES]**

### **DivX® VOD**

À PROPOS DES VIDÉOS DIVX : DivX® est un format numérique créé par DivX, LLC, une filiale de Rovi Corporation. Cet appareil est officiellement certifié DivX et peut donc lire les vidéos DivX. Pour plus d'informations et pour obtenir des outils logiciels permettant de convertir vos fichiers en vidéos DivX, consultez le site divx.com.

A PROPOS DE DIVX VIDEO-ON-DEMAND : cet appareil DivX Certified® doit être enregistré pour lire des films DivX Video-on-Demand (VOD). Pour obtenir votre code d'enregistrement, rendez-vous dans la section DivX VOD du menu de configuration de votre appareil. Pour savoir comment vous inscrire, rendez-vous sur vod.divx.com.

### **[Enregistrer]**

Permet d'afficher le code d'enregistrement de votre lecteur.

### **[Annuler l'enregistrement]**

Permet de désactiver votre lecteur et d'afficher le code de désactivation.

### , Remarque

Toutes les vidéos téléchargées de DivX(R) VOD avec ce code d'enregistrement du lecteur ne peuvent être jouées que sur cette unité.

### **Lecture réseau**

Cette fonction vous permet de contrôler la lecture de contenus multimédia récupérés à partir d'un serveur DLNA par un Smartphone certifié DLNA. La plupart des Smartphones certifiés DLNA disposent d'une fonction pour contrôler la lecture de contenus multimédia sur votre réseau domestique. [Marche] cette option pour permettre à votre Smartphone de contrôler cet appareil.

Pour plus d'informations, reportez-vous aux instructions de votre Smartphone certifié DLNA ou de l'application.

- , Remarque
- Cet appareil et le Smartphone certifié DLNA doivent être connectés au même réseau.
- Pour utiliser la fonction [Lecture réseau] à l'aide d'un Smartphone certifié DLNA, appuyez sur HOME  $(\bigodot)$  pour afficher le menu d'accueil avant de le brancher sur cet appareil.
- y Lors du contrôle de l'appareil à l'aide de la fonction [Lecture réseau], la télécommande risque de ne pas fonctionner.
- y Les formats de fichiers décrits à la page 10 ne sont pas toujours pris en charge avec la fonction [Lecture réseau].

### **Extinction auto**

L'économiseur d'écran s'active dès que le lecteur reste inactif pendant cinq minutes environ. Si vous réglez cette option sur [Marche], l'appareil s'éteint automatiquement après que l'économiseur d'écran reste affiché pendant 20 minutes. Réglez cette option sur [Arrêt] pour que l'économiseur d'écran reste affiché jusqu'à ce que l'appareil soit de nouveau utilisé.

### , Remarque

Selon le fonctionnement, il est possible que cette fonction ne soit pas disponible.

### **Initialiser**

### **[Réglages d'usine]**

Vous pouvez rétablir les réglages d'usine par défaut du lecteur.

### **[Effacer stockage Blu-ray]**

Initialise le contenu BD-Live à partir de la mémoire de stockage USB.

### , Remarque

Si vous restaurez la configuration usine du lecteur au moyen de l'option [Réglages d'usine], vous devez également réactiver les services en ligne et la configuration réseau.

### **Logiciel**

### **[Information]**

Affiche la version actuelle du logiciel.

### **[Mise à jour]**

Vous pouvez mettre à jour le logiciel en raccordant l'appareil directement au serveur de mise à jour des logiciels (voir pages 53).

### **Avertissement**

Appuyez sur ENTER (<sup>O</sup>) pour afficher l'avis de déni de responsabilité du service réseau.

# <span id="page-34-0"></span>**Effets sonores**

Vous pouvez choisir un effet sonore approprié. Appuyez sur la touche SOUND EFFECT jusqu'à ce le mode souhaité apparaisse sur l'afficheur du panneau avant ou sur l'écran du téléviseur. Les éléments affichés pour l'égaliseur peuvent être différents selon les sources et les effets sonores.

**[Natural]:** offre un son agréable et naturel.

**[Bypass]:** les contenus comportant des signaux audio surround multicanaux sont lus conformément à la façon dont ils ont été enregistrés.

**[Graves max]:** renforce l'effet sonore des graves sur les enceintes avant gauche et droite et du caisson de basse.

**[Intense]:** permet d'améliorer le rendu des sons graves et aigus.

**[EQ perso]:** permet de régler le son en augmentant ou en baissant le niveau de fréquence spécifique.

### **Réglage de la fonction [EQ perso]**

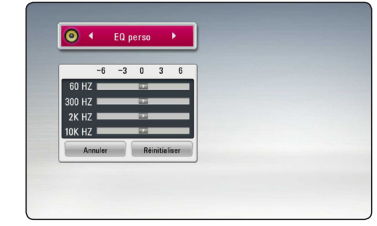

- 1. Utilisez  $\Lambda$ /V pour sélectionner la fréquence souhaitée.
- 2. Utilisez  $\lt/$  pour sélectionner le niveau souhaité.

Sélectionnez l'option [Annuler], puis appuyez sur ENTER (<sup>o</sup>) pour annuler le réglage.

Sélectionnez l'option [Réinitialiser], puis appuyez sur ENTER  $(\odot)$  pour réinitialiser tous les réglages.

# <span id="page-35-0"></span>**Lecture générale**

# **Utilisation du menu [ACCUEIL]**

Le menu d'accueil apparaît lorsque vous appuyez sur HOME ( $\bigodot$ ). Pour sélectionner une catégorie, utilisez les touches  $\Lambda/V/\langle\rangle$  puis appuyez sur  $ENTFR$  $(O).$ 

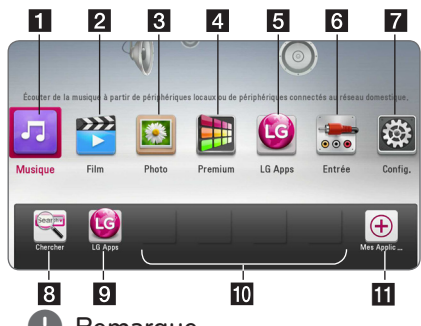

, Remarque

En fonction de la région, la fonction [LG Apps] service et [Recherche] peut ne pas être disponible pour le moment. Le service peut être disponible dans ces régions plus tard grâce une mise à jour du logiciel.

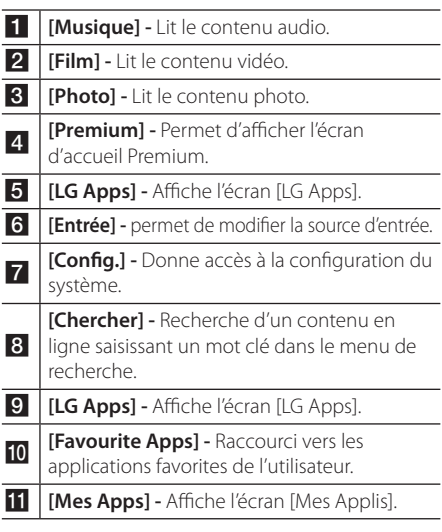

# **Lecture de disques**

# **BD DVD AVCHD ACD**

- 1. Appuyez sur  $\triangle$  (OPEN/CLOSE) et placez un disque sur le plateau.
- 2. Appuyez sur B (OPEN/CLOSE) pour fermer le plateau du disque. Pour la plupart des CD audio, BD-ROM et DVD-ROM, la lecture démarre automatiquement.
- 3. Appuyez sur la touche HOME  $( \bigodot )$ .
- 4. Sélectionnez l'option [Film] ou [Musique] à l'aide des touches  $\langle \rangle$ , puis appuyez sur ENTER ( $\odot$ ).
- 5. Sélectionnez l'option [Disque Blu-ray], [DVD], [VR] ou [Audio] à l'aide des touches  $\bigwedge$  / V, puis appuyez sur ENTER  $(③)$ .
	- , Remarque
	- Les fonctions de lecture décrites dans ce manuel ne sont pas toujours disponibles pour tous les fichiers et supports. Certaines fonctions peuvent être limitées pour de multiples raisons.
	- En fonction des titres du BD-ROM, une connexion à un périphérique USB peut être nécessaire pour une lecture appropriée.
	- Les disques au format DVD-VR non finalisés ne peuvent pas être lus par cet appareil.
	- Certains DVD-VR sont créés avec des données CPRM par un enregistreur de DVD. Cet appareil ne prend pas en charge ces types de disques.

# **Lecture d'un fichier sur un disque ou un périphérique USB** | MOVIE || MUSIC || PHOTO ||

Ce lecteur peut lire des films, de la musique et des photos enregistrés sur un disque ou un périphérique USB.

1. Insérez un disque de données ou branchez un périphérique USB.

Le lecteur ne lit automatiquement que les fichiers musicaux contenus sur le périphérique de stockage USB ou le disque.

- 2. Appuyez sur la touche HOME  $( \bigodot )$ .
- 3. Sélectionnez l'option [Film], [Photo] ou [Musique] à l'aide des touches  $\lt/$   $>$ , puis appuyez sur ENTER  $(③)$ .
- 4. Sélectionnez l'option [Disque] ou [USB] à l'aide des touches  $\Lambda$  / V, puis appuyez sur ENTER ( $\odot$ ).
- 5. Sélectionnez un fichier à l'aide des touches  $\Lambda$  /  $V$  /  $\leq$  /  $>$  puis appuyez sur  $\blacktriangleright$  (PLAY) ou  $ENTER$  ( $\odot$ ) pour lire le fichier.

# <span id="page-36-0"></span>**Lecture du disque 3D Blu-Ray**

# RD

Lecture d'un disque Blu-ray 3D Ce lecteur peut lire les disques Blu-ray 3D contenant des vues séparées pour les yeux gauche et droit.

### **Préparation**

Pour regarder un titre Blu-ray 3D en mode 3D stéréoscopique, vous devez :

- Assurez-vous que votre téléviseur est compatible 3D et comporte une ou plusieurs entrées HDMI.
- Portez des lunettes 3D pour profiter de l'expérience 3D, si nécessaire.
- y Vérifiez si le titre BD-ROM est bien le disque Blu-ray 3D en question.
- y Branchez un câble HDMI (Type A, câble HDMI™ haut-débit avec Ethernet) entre la sortie HDMI du lecteur et l'entrée HDMI du téléviseur.
- 1. Appuyez sur HOME  $\left( \bigodot \right)$  puis activez l'option [Mode 3D] du menu [Config.] à [Marche] (voir page 29).
- 2. Appuyez sur 
B (OPEN/CLOSE) et insérez un disque dans le tiroir de disque.
- 3. Appuyez sur ▲ (OPEN/CLOSE) pour fermer le tiroir de disque.

La lecture démarre automatiquement.

4. Pour plus d'informations, reportez-vous au mode d'emploi de votre téléviseur 3D-ready.

Il sera peut-être nécessaire d'adapter les paramètres d'affichage et notamment le réglage du téléviseur pour améliorer l'effet 3D.

## **Attention**

- Regarder un contenu 3D pendant une période prolongée peut provoquer des vertiges et de la fatigue.
- Nous déconseillons à une personne infirme, à un enfant ou à une femme enceinte de regarder un film en mode 3D.
- y Si vous ressentez des maux de tête, de la fatigue ou des vertiges en regardant des contenus 3D, il est fortement recommandé que vous arrêtiez la lecture et que vous vous reposiez jusqu'à ce que vous vous sentiez bien.

# **Utilisation des fonctions BD-LIVE**

# RD

BD-ROM compatible BD-Live. Son extension réseau permet, entre autres, de télécharger des bandes annonces en raccordant l'appareil à l'Internet.

- 1. Vérifier la connexion et les paramètres réseau (voir pages 22).
- 2. Insérez un périphérique de stockage USB dans le port USB à l'avant du lecteur.

Un périphérique de stockage USB est nécessaire pour pouvoir télécharger les contenus en bonus.

3. Appuyez sur la touche HOME  $(\bigodot)$  et réglez l'option [Connexion BD-LIVE] dans le menu [Config.] (voir page 33).

Selon le disque, il se peut que la fonction BD-Live soit inopérante si l'option [Connexion BD-LIVE] est réglée sur [Autorisée en partie].

4. Insérez un BD-ROM comportant des fonctionnalités BD-Live.

Les opérations disponibles diffèrent selon le disque. Reportez-vous au manuel fourni avec le disque.

## $\sqrt{N}$  Attention

Ne retirez pas le périphérique USB connecté pendant le téléchargement du contenu ou lorsqu'un disque Blu-ray se trouve encore dans la fente du disque. Cela pourrait endommager le périphérique USB connecté et les fonctionnalités BD-Live risqueraient de ne plus fonctionner correctement avec ce périphérique. Si le périphérique USB connecté semble endommagé suite à une telle action, vous pouvez le formater sur votre PC et le réutiliser ensuite avec ce lecteur.

### $\blacktriangleright$  Remarque  $-$

- y Le fournisseur de contenus est libre de restreindre l'accès aux contenus de BD-Live dans certains territoires.
- Plusieurs minutes peuvent être nécessaires pour charger les contenus BD-Live et les visionner.

# <span id="page-37-0"></span>**Lecture d'un fichier sur un serveur réseau MOVIE MUSIC PHOTO**

Ce lecteur peut lire des fichiers vidéo, audio et photos enregistrés sur un serveur DLNA via votre réseau domestique.

- 1. Vérifier la connexion et les paramètres réseau (voir pages 22).
- 2. Appuyez sur la touche HOME  $( \mathbf{\Omega} ).$
- 3. Sélectionnez l'option [Film], [Photo] ou [Musique] à l'aide des touches  $\lt/$   $>$ , puis appuyez sur  $ENTER(\odot)$ .
- 4. Sélectionnez un serveur multimédia DLNA dans la liste à l'aide des touches  $\Lambda$  / V, puis appuyez sur ENTRER  $(③)$ .

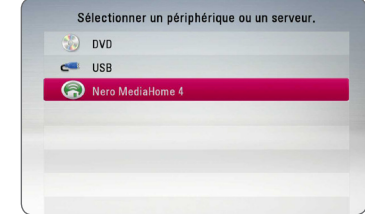

Si vous voulez réanalyser le serveur multimédia disponible, appuyez sur la touche de couleur verte (G).

5. Sélectionnez un fichier à l'aide des touches  $\Lambda$  /  $V$  /  $\leq$  /  $\geq$  , puis appuyez sur ENTER ( $\odot$ ) pour lire le fichier.

### **Remarque** -

- Les impératifs concernant les fichiers sont décrits page 10.
- La miniature des fichiers illisibles peut s'afficher, mais les fichiers correspondants ne peuvent pas être lus sur ce lecteur.
- y Le fichier de sous-titre et du fichier du film doivent avoir le même nom et se trouver dans le même dossier.
- La qualité de lecture et le fonctionnement peuvent varier avec l'état de votre réseau domestique.
- Selon l'environnement de votre serveur. il est possible que vous rencontriez des problèmes de connexion.
- Pour régler votre PC comme un serveur DLNA, installez le Nero MediaHome 4 qui vous a été fourni sur votre PC. (voir page 55)

## **Opérations de base pour contenu vidéo et audio**

### **Arrêt de la lecture**

Appuyer sur  $\blacksquare$  (STOP) pour arrêter la lecture.

### **Suspension de la lecture**

Appuyer sur M (PAUSE) pour mettre la lecture en pause.

Appuyez sur  $\blacktriangleright$  (PLAY) pour reprendre la lecture.

### **Lecture image par image (vidéo)**

Appuyez sur la touche II (PAUSE) pendant la lecture d'un film.

Appuyez plusieurs fois sur la touche II (PAUSE) pour une lecture image par image.

### **Avance ou retour rapide**

Appuyez sur la touche  $\blacktriangleleft$  ou  $\blacktriangleright$  pour utiliser l'avance ou le retour rapide pendant la lecture.

Vous pouvez modifier la vitesse de lecture en appuyant plusieurs fois sur la touche 44 ou **>>**.

### **Lecture au ralenti**

Lorsque la lecture est en pause, appuyez plusieurs fois sur la touche **>>** pour changer la vitesse de lecture au ralenti.

### **Accès à la piste, au fichier ou au chapitre suivant/précédent**

Pendant la lecture, appuyez sur la touche  $\blacktriangleright$  ou  $\blacktriangleright$  pour sélectionner la piste, le chapitre ou le fichier suivant ou pour revenir au début de la piste, du chapitre ou du fichier en cours.

Appuyez deux fois brièvement sur la touche  $\blacktriangleleft$ pour revenir au chapitre, à la piste ou au fichier précédent.

Sur un serveur, un même dossier peut rassembler différents types de contenu. Dans ce cas, appuyez sur la touche  $\blacktriangleleft$  ou  $\blacktriangleright$  pour accéder au contenu précédent ou suivant de même type.

# <span id="page-38-0"></span>**Opérations de base avec les photos**

### **Lecture d'un diaporama**

Appuyez sur la touche  $\blacktriangleright$  (PLAY) pour lancer le diaporama.

### **Arrêt d'un diaporama**

Appuyer sur  $\blacksquare$  (STOP) pour arrêter un diaporama.

### **Suspension d'un diaporama**

Appuyer sur II (PAUSE) pour mettre le diaporama en pause.

Appuyez sur la touche  $\blacktriangleright$  (PLAY) pour relancer le diaporama.

### **Accès à la photo suivante/ précédente**

Lorsqu'une photo est affichée en plein écran, appuyez sur la touche  $\lt$  ou  $\gt$  pour accéder à la photo précédente ou suivante.

# **Utilisation du menu du disque BD DVD AVCHD**

### **Affichage du menu du disque**

L'écran du menu peut s'afficher lorsqu'un disque contenant un menu est inséré dans le lecteur. Si vous souhaitez afficher le menu du disque pendant la lecture, appuyez sur DISC MENU.

Utilisez les touches  $\Lambda/V/\leq/$  pour naviguer dans les options de menu.

### **Affichage du menu contextuel**

Certains BD-ROM intègrent un menu contextuel qui apparaît pendant la lecture.

Pour parcourir les options du menu, appuyez sur TITLE/POPUP pendant la lecture et aidez-vous des boutons  $\Lambda$  /  $V$  /  $\leq$  / $>$ .

# **Reprise de la lecture**

# **BD** DVD AVCHD MOVIE ACD **MUSIC**

Si le disque le permet, le lecteur garde en mémoire l'endroit où vous avez arrêté la lecture en appuyant  $sur$   $(STOP)$ .

Si "II " (reprise de la lecture possible) s'affiche brièvement à l'écran, appuyez sur la touche

d (PLAY) pour reprendre la lecture là où vous l'aviez laissée.

Si vous appuyez deux fois sur la touche  $\blacksquare$  (STOP) ou sortez le disque, "in (arrêt complet de la lecture)" s'affiche à l'écran.

**Remarque** 

- y Le repère de reprise de la lecture peut être effacé si vous appuyez sur une touche (par exemple;  $(1)$  (POWER),  $\triangle$  (OPEN/CLOSE).  $eta$
- Sur les disques BD-ROM avec BD-J, la fonction de reprise de la lecture ne marche pas.
- Sur un titre interactif BD-ROM, l'appareil sera en mode arrêt complet si vous appuyez une fois sur la touche  $\blacksquare$  (STOP) pendant la lecture.

# **Mémoire de la dernière scène**

# I BD **I** DVD I

Cet appareil mémorise la dernière scène du dernier disque qui a été visionné. La dernière scène reste en mémoire même si vous sortez le disque du lecteur ou éteignez l'appareil. Si vous insérez un disque dont la scène est mémorisée, celle-ci est automatiquement lue.

### Remarque-

- La fonction Mémoire de la dernière scène d'un disque précédent est effacée dès qu'un disque différent est lu.
- Selon le disque, il se peut que cette fonction ne soit pas disponible.
- Sur les disques BD-ROM avec BD-J, la fonction de mémoire de la dernière scène ne marche pas.
- Cet appareil ne mémorise pas les paramètres d'un disque si vous l'éteignez avant de commencer à lire ce disque.

# <span id="page-39-0"></span>**Lecture avancée**

# **Lecture répétée**

# **BD DVD AVCHD ACD MUSIC MOVIE**

Pendant la lecture, appuyez plusieurs fois sur la touche REPEAT ( $\bigcirc$ ) pour sélectionner le mode de répétition souhaité.

### **Disque Blu-ray/DVD / Fichiers films**

 $\mathbf{\Omega}$ **A-** – La section sélectionnée sera lue en boucle.

 $\Omega$  **Chapitre** – Le chapitre en cours sera lu en boucle

 $\Omega$ **Titre – Le titre en cours sera lu en boucle.** 

 $\mathbf{\mathcal{D}}$  Tout – Tous les fichiers ou pistes seront lus en boucle.

Pour revenir à la lecture normale, appuyez plusieurs fois sur la touche REPEAT  $(\vec{c})$  pour sélectionner [Arrêt].

### **CD audio/fichiers musicaux**

;**Track**– La piste ou le fichier en cours sera lu en boucle.

:**All** – Tous les fichiers ou pistes seront lus en boucle.

 $\mathbf{R}$  – Les pistes ou fichiers seront lus en ordre aléatoire.

**IC:** All – Tous les fichiers ou pistes seront lus en boucle en ordre aléatoire.

k**A-B** – La section sélectionnée sera lue en boucle. (CD audio uniquement)

Pour revenir à la lecture normale, appuyez sur la touche CLEAR.

### **D** Remarque

- Si vous appuyez une fois sur la touche  $\blacktriangleright\blacktriangleright$ pendant la lecture répétée d'un chapitre ou d'une piste, la répétition est annulée.
- Il se peut que cette fonction ne soit pas disponible avec certains disques ou titres.

# **Répétition d'une section spécifique EBD TOVD TAVCHDT ACD TMOVIE**

Ce lecteur peut répéter une section que vous avez sélectionnée.

- 1. Pendant la lecture, vous pouvez appuyer sur REPEAT (CD) pour sélectionner [A-] au début de la partie que vous souhaitez relire.
- 2. Appuyez sur la touche ENTER  $(\odot)$  à la fin de la section. La section ainsi sélectionnée sera lue en boucle.
- 3. Pour revenir à la lecture normale, appuyez plusieurs fois sur la touche REPEAT ( $\mathbf{CD}$ ) pour sélectionner [Arrêt].

) Remarque –

- La section sélectionnée doit durer au moins 3 secondes.
- Il se peut que cette fonction ne soit pas disponible avec certains disques ou titres.

## **Affichage des informations sur le contenu MOVIE**

Le lecteur peut afficher des informations sur le contenu.

- 1. Sélectionnez un fichier à l'aide des touches  $\Lambda$ /V/ $\lt$ / $>$ .
- 2. Appuyez sur la touche INFO/MENU  $\Box$  pour afficher le menu des options.
- 3. Sélectionnez l'option [Information] à l'aide des touches  $\bigwedge$  / V, puis appuyez sur ENTER ( $\odot$ ).

Les informations sur le fichier apparaissent à l'écran.

Pendant la lecture d'un film, vous pouvez appuyer sur TITLE/POPUP pour afficher des informations sur le fichier.

### $\bigoplus$  Remarque  $\bigoplus$

Toutefois, celles-ci peuvent ne pas correspondre aux informations réelles sur le contenu.

# <span id="page-40-0"></span>**Modification de l'affichage de la liste des contenus MOVIE MUSIC PHOTO**

Dans les menus [Film], [Musique] et [Photo], vous pouvez modifier l'affichage de la liste des contenus.

### **Méthode 1**

Appuyez plusieurs fois sur la touche de couleur rouge (R).

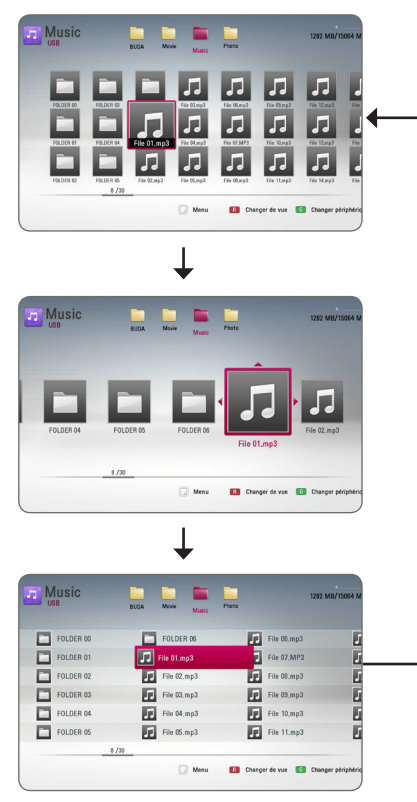

## **Méthode 2**

- 1. Dans la liste des contenus, appuyez sur la touche INFO/MENU  $\sqrt{m}$ ) pour afficher le menu des options.
- 2. Utilisez les touches  $\Lambda/V$  pour sélectionner l'option [Changer de vue].
- 3. Appuyez sur la touche ENTER  $(\odot)$  pour modifier l'affichage de la liste des contenus.

# **Sélection d'un fichier de sous-titres**

# **MOVIE**

Si le nom du fichier de sous-titres est différent de celui du fichier vidéo, vous devez sélectionner le fichier de sous-titres dans le menu [Film] avant de lancer la lecture du film.

- 1. Utilisez les touches  $\Lambda/V/\leq l$  pour sélectionner le fichier de sous-titres que vous voulez lire dans le menu [Film].
- 2. Appuyez sur la touche  $ENTFR$  ( $\odot$ ).

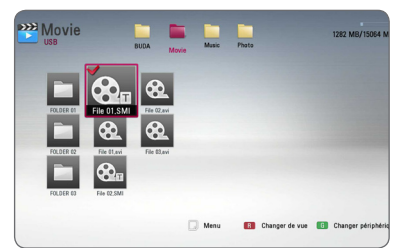

Appuyez de nouveau sur la touche ENTER (<sup>o</sup>) pour désélectionner le fichier de sous-titres. Le fichier de sous-titres sélectionné s'affiche pendant la lecture du fichier vidéo.

### , Remarque

- Si vous appuyez sur (STOP) pendant la lecture, la sélection du sous-titrage est annulée.
- Cette fonction ne permet pas de lire un fichier se trouvant sur le serveur d'un réseau domestique.

# <span id="page-41-0"></span>**Options disponibles pendant l'affichage d'une photo PHOTO**

Vous pouvez utiliser différentes options pendant l'affichage d'une photo en plein écran.

- 1. Lorsqu'une photo est affichée en plein écran, appuyez sur la touche INFO/MENU  $\Box$ ) pour afficher le menu des options.
- 2. Sélectionnez une option à l'aide des touches  $\Lambda$ /V.

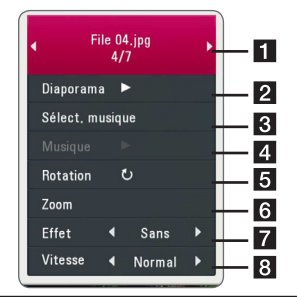

- **Fig. 2** Photo en cours/nombre total de photos **–** Utilisez la touche A/D pour afficher la photo précédente ou suivante.
- **2** Diaporama Appuyez sur la touche  $ENTER$  ( $\odot$ ) pour lancer ou suspendre le diaporama.
- **8 Sélect. musique –** Sélectionnez la musique de fond du diaporama. (voir pages 42).
- 4 **Musique** Appuyez sur la touche  $ENTER$  ( $\odot$ ) pour lire ou suspendre la musique de fond.
- **6** Rotation Appuyez sur la touche  $ENTER$  ( $\odot$ ) pour faire pivoter la photo dans le sens des aiguilles d'une montre.
- **6 Zoom –** Appuyez sur la touche ENTER ( $\odot$ ) pour afficher le menu [Zoom].
- **Effet –** Utilisez les touches </>
pour sélectionner un effet de transition entre les photos dans un diaporama.
- 8 Vitesse Utilisez les touches </>
pour sélectionner la vitesse de défilement des photos dans un diaporama.
- 3. Appuyez sur la touche BACK  $(1)$  pour quitter le menu des options.

# **Écoute de musique pendant un diaporama PHOTO**

Vous pouvez afficher des fichiers photo pendant l'écoute de fichiers musicaux.

- 1. Lorsqu'une photo est affichée en plein écran, appuyez sur la touche INFO/MENU  $\Box$ ) pour afficher le menu des options.
- 2. Utilisez les touches  $\Lambda/V$  pour sélectionner l'option [Sélect. musique], et appuyez sur ENTER (<sup>O</sup>) pour afficher le menu [Sélect. musique].
- 3. Utilisez les touches  $\Lambda/V$  pour sélectionner un  $p$ ériphérique, puis appuyez sur ENTER  $(⑤)$ .

Les périphériques que vous pouvez sélectionner varient selon l'emplacement du fichier photo que vous affichez en plein écran.

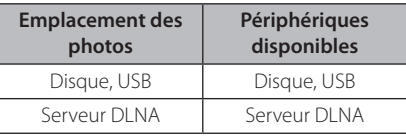

4. Utilisez les touches  $\Lambda/V$  pour sélectionner un fichier ou un dossier que vous voulez lire.

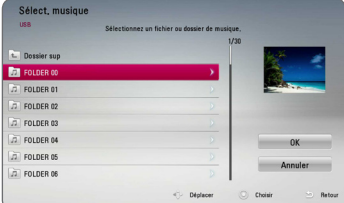

Sélectionnez  $\Xi$  et appuyez sur ENTER ( $\odot$ ) pour afficher le répertoire de niveau supérieur.

### Remarque -

Lorsque vous sélectionnez un fichier musical sur un serveur, il n'est pas possible de sélectionner un dossier. Seuls les fichiers peuvent être sélectionnés.

5. Utilisez la touche  $>$  pour sélectionner [OK], puis appuyez sur ENTER (<sup>o</sup>) pour terminer la sélection de la musique.

# <span id="page-42-0"></span>**Affichage à l'écran**

Vous pouvez afficher et modifier différents réglages et informations à propos du contenu.

# **Affichage à l'écran des informations sur le contenu**

# **BD DVD AVCHD MOVIE**

1. Pendant la lecture, appuyez sur INFO/MENU (m) pour afficher diverses informations sur la lecture.

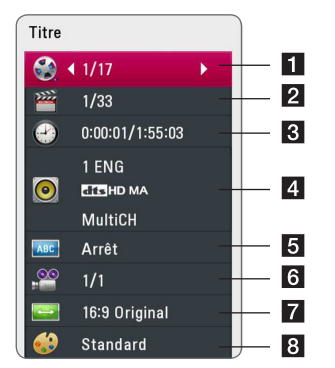

- **Titre –** Numéro du titre en cours/nombre total de titres.
- **2** Chapitre numéro du chapitre en cours/ nombre total de chapitres.
- c **Heure** Temps de lecture écoulé/durée de lecture totale.
- 4 **Audio** langue ou canal audio sélectionné
- **5** Sous-titrage titrage: sous-titre sélectionné
- f **Angle** angle sélectionné/nombre total d'angles
- **7** Format d'image Format d'image sélectionné pour le téléviseur.
- **R Mode image –** Mode d'image sélectionné.
- 2. Sélectionnez une option à l'aide des touches  $\Lambda/V$ .
- 3. Utilisez les touches  $\lt/$  pour régler la valeur de l'option sélectionnée.
- 4. Appuyez sur la touche BACK (1) pour quitter l'affichage à l'écran.

### , Remarque

- Si aucune touche n'est actionnée pendant quelques secondes, l'affichage à l'écran disparaît.
- y Il est possible qu'un numéro de titre ne puisse pas être sélectionné sur certains disques.
- Les éléments disponibles peuvent varier suivant les disques ou les titres.
- Si un disque Blu-ray interactif est en cours de lecture, certaines informations de réglage sont affichées à l'écran mais ne peuvent pas être modifiées.

# **Lecture à partir d'un code de temps**

# I BD **I** DVD LAVCHD LMOV

- 1. Appuyez sur la touche INFO/MENU  $(\Box)$ pendant la lecture. La zone d'affichage du temps montre le temps de lecture écoulé.
- 2. Sélectionnez l'option [Heure] et saisissez l'heure de début requise en heures, minutes et secondes, de gauche à droite.

Par exemple, pour trouver une scène située à 2 heures, 10 minutes et 20 secondes du début, saisissez "21020".

Utilisez les touches </>> </>> pour faire défiler la lecture de 60 secondes vers l'arrière ou vers l'avant.

3. Appuyez sur la touche ENTER  $(\odot)$  pour démarrer la lecture à partir de l'heure sélectionnée.

### Remarque \_

- Il se peut que cette fonction ne soit pas disponible avec certains disques ou titres.
- Cette fonction peut être inopérante avec certains types de fichiers et certains serveurs DLNA.

# <span id="page-43-0"></span>**Sélection de la langue des sous-titres**

## **BD** DVD AVCHD MOVIE

- 1. Pendant la lecture, appuyez sur la touche  $INFO/MENU$  ( $\Box$ ) pour activer l'affichage à l'écran.
- 2. Utilisez les touches  $\Lambda/V$  pour sélectionner l'option [Sous-titrage].
- 3. Utilisez les touches  $\lt/$  pour sélectionner la langue de votre choix pour les sous-titres.
- 4. Appuyez sur la touche BACK (
for a pour quitter l'affichage à l'écran.

### , Remarque

- y Certains disques ne vous permettent de modifier vos choix de sous-titres qu'en passant par le menu du disque. Si tel est le cas, appuyez sur la touche TITLE/POPUP ou DISC MENU et sélectionnez le sous-titre de votre choix parmi les options du menu de disque.
- Vous pouvez sélectionner l'option [Soustitrage] sur l'affichage à l'écran directement en appuyant le bouton SUBTITLE .

## **Modification de la source audio**

# **BD** DVD **AVCHD** MOVIE

- 1. Pendant la lecture, appuyez sur la touche INFO/ MENU ( $\Box$ ) pour activer l'affichage à l'écran.
- 2. Utilisez les touches  $\Lambda$  / V pour sélectionner l'option [Audio].
- 3. Utilisez les touches  $\lt/$  pour sélectionner la langue audio, la piste audio ou le canal audio de votre choix.

### Remarque -

- Certains disques ne vous permettent de modifier vos choix audio qu'en passant par le menu du disque. Si tel est le cas, appuyez sur la touche TITLE/POPUP ou DISC MENU et sélectionnez le réglage audio de votre choix parmi les options du menu de disque.
- Immédiatement après avoir modifié le réglage audio, vous pouvez constater un décalage temporaire entre l'image et le son.
- Sur un disque BD-ROM, le format audio multicanal (5.1CH ou 7.1CH) est affiché avec l'option [Multi-Ch] à l'écran.
- Vous pouvez sélectionner l'option [Audio] sur l'affichage à l'écran directement en appuyant le bouton AUDIO.

# **Visionnage sous un angle différent**

# **BD I DVD**

Si le disque contient des scènes enregistrées sous différents angles de prise de vue, vous pouvez modifier l'angle pendant la lecture.

- 1. Pendant la lecture, appuyez sur la touche  $INFO/MENU$  ( $\Box$ ) pour activer l'affichage à l'écran.
- 2. Utilisez les touches  $\Lambda/V$  pour sélectionner l'option [Angle].
- 3. Utilisez les touches  $\lt/$  pour sélectionner l'angle de votre choix.
- 4. Appuyez sur la touche BACK  $\Box$ ) pour quitter l'affichage à l'écran.

# <span id="page-44-0"></span>**Modification du format d'image**

# **BD AVCHD MOVIE**

Vous pouvez modifier le réglage de format d'image pendant la lecture.

- 1. Pendant la lecture, appuyez sur la touche  $INFO/MENU$  ( $\Box$ ) pour activer l'affichage à l'écran.
- 2. Utilisez les touches  $\Lambda$  / V pour sélectionner l'option [Format d'image].
- 3. Utilisez les touches  $\lt/$  pour sélectionner l'option de votre choix.
- 4. Appuyez sur la touche BACK (1) pour quitter l'affichage à l'écran.

### Remarque \_

Même si vous modifiez la valeur de l'option [Format d'image] dans l'affichage à l'écran, l'option [Format d'image] du menu [Config.] reste inchangée.

# **Modification de la page de code des sous-titres MOVIE**

Si les sous-titres ne s'affichent pas correctement, vous pouvez modifier la page de code des soustitres pour en améliorer l'affichage.

- 1. Pendant la lecture, appuyez sur la touche  $INFO/MENU$  ( $\Box$ ) pour activer l'affichage à l'écran.
- 2. Utilisez les touches  $\Lambda$  / V pour sélectionner l'option [Page de codes].
- 3. Utilisez les touches </>></>> pour sélectionner l'option de code de votre choix.

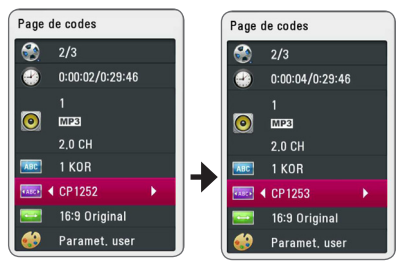

4. Appuyez sur la touche BACK (1) pour quitter l'affichage à l'écran.

# **Modification du mode d'image BD** DVD AVCHD MOVIE

Vous pouvez modifier l'option [Mode image] pendant la lecture.

- 1. Pendant la lecture, appuyez sur la touche INFO/MENU (m) pour activer l'affichage à l'écran.
- 2. Utilisez les touches  $\Lambda/V$  pour sélectionner l'option [Mode image].
- 3. Utilisez les touches  $\leq$  / $>$  pour sélectionner l'option de votre choix.
- 4. Appuyez sur la touche BACK (1) pour quitter l'affichage à l'écran.

### **Réglage de l'option [Paramet. user]**

- 1. Pendant la lecture, appuyez sur la touche INFO/MENU (m) pour activer l'affichage à l'écran.
- 2. Utilisez les touches  $\Lambda/V$  pour sélectionner l'option [Mode image].
- 3. Utilisez les touches  $\lt/$  pour sélectionner l'option [Paramet. user], puis appuyez sur la touche ENTER  $(③)$ .

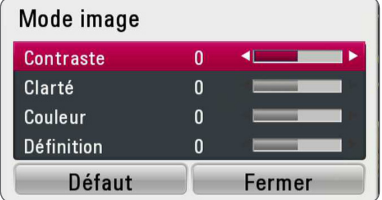

4. Utilisez les touches  $\Lambda/V/\langle\!/$ les options [Mode image].

Sélectionnez l'option [Défaut], puis appuyez sur la touche ENTER (<sup>o</sup>) pour rétablir tous les réglages vidéo.

5. Utilisez les touches  $\Lambda/V/\langle\!/$ sélectionner l'option [Fermer], puis appuyez sur la touche ENTER (<sup>o</sup>) pour terminer le réglage.

# <span id="page-45-0"></span>**Utilisation de la radio**

Vérifiez que les antennes sont raccordées. (Voir page 19)

# **Écoute de radio**

- 1. Appuyez sur la touche FUNCTION jusqu'à ce la fonction TUNER (FM) apparaisse sur l'afficheur. La dernière station écoutée est celle que la radio émet par défaut.
- 2. Appuyez sur la touche TUNING (-/+) et maintenez-la enfoncée pendant environ deux secondes, jusqu'à ce que l'indication de fréquence commence à changer. La recherche des stations s'arrête lorsque le syntoniseur de l'appareil a trouvé une station radio. Autrement, appuyez de facon répétée sur la touche TUNING (-/+).
- 3. Réglez le volume en appuyant sur la touche VOL  $(-/+)$ .

## **Mémorisation des stations radio**

Vous pouvez présélectionner 50 stations FM. Avant de procéder au réglage, veillez à baisser le volume.

- 1. Appuyez sur la touche FUNCTION jusqu'à ce la fonction TUNER (FM) apparaisse sur l'afficheur.
- 2. Sélectionnez la fréquence souhaitée à l'aide de la touche TUNING (-/+).
- 3. Appuyez sur ENTER  $(\odot)$ , un numéro apparaît sur l'afficheur.
- 4. Appuyez sur la touche PRESET (-/+) pour sélectionner le numéro souhaité.
- 5. Appuyez sur ENTER (<sup>O</sup>). La station est mémorisée.
- 6. Répétez les étapes 2 à 5 pour mémoriser d'autres stations.

## **Suppression d'une station mémorisée**

- 1. Appuyez sur PRESET (-/+) pour sélectionner le numéro de la station que vous souhaitez supprimer.
- 2. Appuyez sur CLEAR, le numéro clignote sur l'afficheur.
- 3. Appuyez une nouvelle fois sur CLEAR pour valider la suppression.

## **Suppression de toutes les stations mémorisées**

Appuyez sur la touche CLEAR et maintenez-la enfoncée pendant deux secondes. L'indication «Effacer tout» s'affiche. Appuyez une nouvelle fois sur CLEAR. Toutes les stations mémorisées sont définitivement supprimées.

## **Amélioration de la réception FM**

Appuyez sur la touche B (MONO/STEREO) bleue de la télécommande. Le syntoniseur passe du mode stéréo au mode mono, ce qui généralement la réception.

## **Consulter des informations sur une station de radio.**

Le Tuner FM est fourni avec la fonction RDS (Radio Data System). Cette fonction affiche des informations sur la station de radio écoutée. Appuyez plusieurs fois sur RDS pour faire défiler les différents types de données :

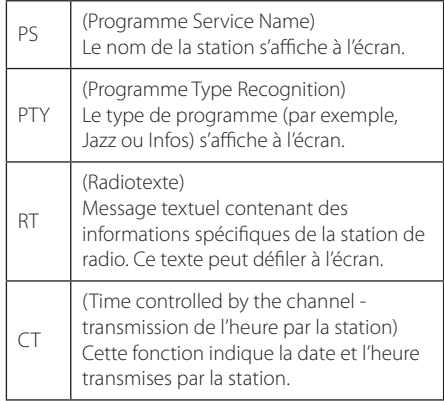

# <span id="page-46-0"></span>**Utilisation de la fonction Premium**

La fonction Premium vous permet d'utiliser différents services de contenu via internet.

- 1. Vérifier la connexion et les paramètres réseau (voir pages 22).
- 2. Appuyez sur la touche HOME  $( \hat{\Omega} )$ .
- 3. Sélectionnez [Premium] au moyen des boutons  $\langle$  > puis appuyez sur ENTER ( $\odot$ )

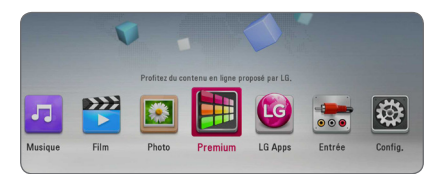

4. Sélectionnez un service en ligne au moyen des boutons  $\bigwedge / \bigvee / \bigtriangleup / \bigtriangledown$  puis appuyez sur ENTER  $\Theta$ ).

### **A** Remarque

- Pour en savoir plus sur chaque service, contactez le fournisseur ou cliquez sur le lien associé.
- y Le contenu des services Premium et les informations liées aux services, y compris l'interface utilisateur, sont susceptibles de changer. Reportez-vous au site web de chaque service pour obtenir les toutes dernières informations.
- Lors du premier accès au service [Premium] ou [LG Apps], les paramètres nationaux actifs s'affichent. Si vous souhaitez changer de paramètres nationaux, sélectionnez [Éditer] puis appuyez sur ENTER  $(\odot)$ .

# **Utiliser les LG Apps**

Vous pouvez accéder aux services applicatifs de LG de ce lecteur via l'Internet. La boutique en ligne LG App vous permettra de trouver et de télécharger facilement diverses applications.

Selon la région, le service des LG Apps peuvent ne pas être disponibles momentanément. Le service des LG Apps sera ouvert pour ces régions par des mises à jour au logiciel plus tard.

- 1. Vérifier la connexion et les paramètres réseau (voir pages 22).
- 2. Appuyez sur la touche HOME  $( \bigodot )$ .
- 3. Sélectionnez [LG Apps] au moyen des boutons  $\langle$  > puis appuyez sur ENTER ( $\odot$ ).

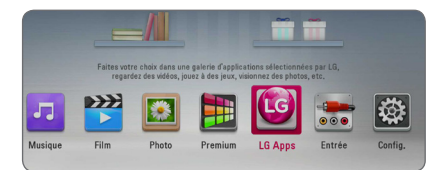

- 4. Sélectionnez une catégorie au moyen des boutons  $\lt/$  puis appuyez sur ENTER ( $\odot$ ).
- 5. Pour sélectionnez une application, appuyez sur  $\Lambda/V/C/$  puis sur ENTER ( $\odot$ ) pour afficher les informations correspondantes.
- 6. Lorsque l'icône [installer] apparaît en surbrillance, appuyez sur ENTER  $(\odot)$ . L'application est alors installée sur votre lecteur.

Pour installer une application sur le lecteur, l'utilisateur doit d'abord s'inscrire. Pour plus de détails sur l'inscription, reportez-vous à la page 48.

- 7. Appuyez sur le bouton jaune (Y) pour afficher l'écran [Mes Applications].
- 8. Sélectionnez l'application installée puis appuyez sur ENTER (<sup>O</sup>) pour l'exécuter.

### , Remarque

Pour installer une application payante, vous devez être membre payant. Pour en savoir plus, rendez-vous sur www.lgappstv.com.

## <span id="page-47-0"></span>**Inscription**

Pour utiliser [LG Apps], vous devez ouvrir un compte.

- 1. A l'écran [LG Apps] ou [Mes Applications], appuyez sur le bouton rouge.
- 2. Renseignez les champs [ID] et [Mot de passe] au moyen du clavier virtuel.

Si vous ne possédez pas de compte, appuyez sur le bouton rouge pour vous inscrire.

3. Appuyez sur  $\Lambda/V/C/$ , sélectionnez [OK] puis sur ENTER  $(\odot)$  pour ouvrir votre compte.

Si vous cochez [Connexion auto], votre identifiant et votre mot de passe sont mémorisés. Il ne vous est plus nécessaire de les saisir par la suite.

- , Remarque
- Si vous souhaitez vous connecter avec un autre compte, appuyez sur le bouton rouge (R) de l'écran [LG Apps] ou [Mes Applications] puis sélectionnez [Changer l'utilisateur].
- Pour consulter votre compte et vos applications, appuyez sur le bouton rouge (R) de l'écran [LG Apps] ou [Mes Applications] puis sélectionnez [Configuration du profile].

# **Gestion de Mes Applis**

Le menu [Mes Applications] permet de déplacer ou de supprimer une installation installée.

### **Déplacer une application**

- 1. Sélectionnez une application puis appuyez sur le bouton vert (G) pour afficher les options.
- 2. Utilisez les touches  $\Lambda/V$  pour sélectionner  $[Déplacement]$  puis appuyez sur ENTER  $(⑤)$ .
- 3. Pour sélectionner une position, utilisez les touches  $\Lambda/V/\leq/$  puis sur ENTER ( $\odot$ ).

### **Supprimer une application**

- 1. Sélectionnez une application puis appuyez sur le bouton vert (G) pour afficher les options.
- 2. Utilisez les touches  $\Lambda/V$  pour sélectionner [Supprimer] puis appuyez sur ENTER  $(\odot)$ .
- 3. Utilisez les touches  $\lt/$  pour sélectionner [Oui] puis appuyez sur ENTER  $(\odot)$  pour confirmer.

# <span id="page-48-0"></span>**Dépannage**

# **Généralités**

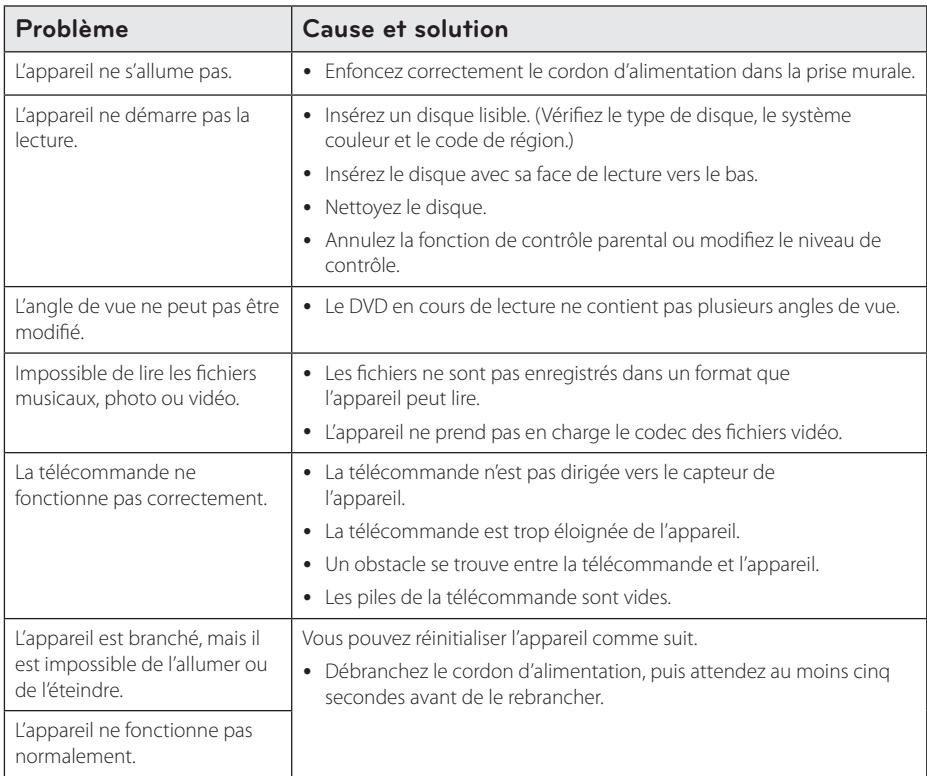

# <span id="page-49-0"></span>**Réseau**

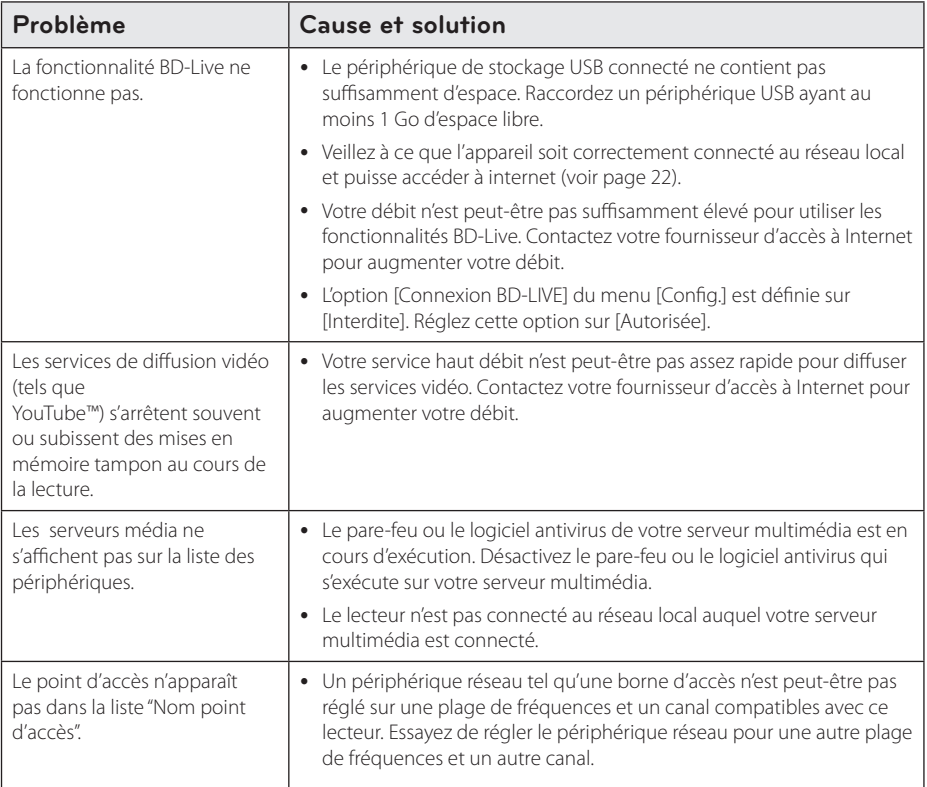

## <span id="page-50-0"></span>**Image**

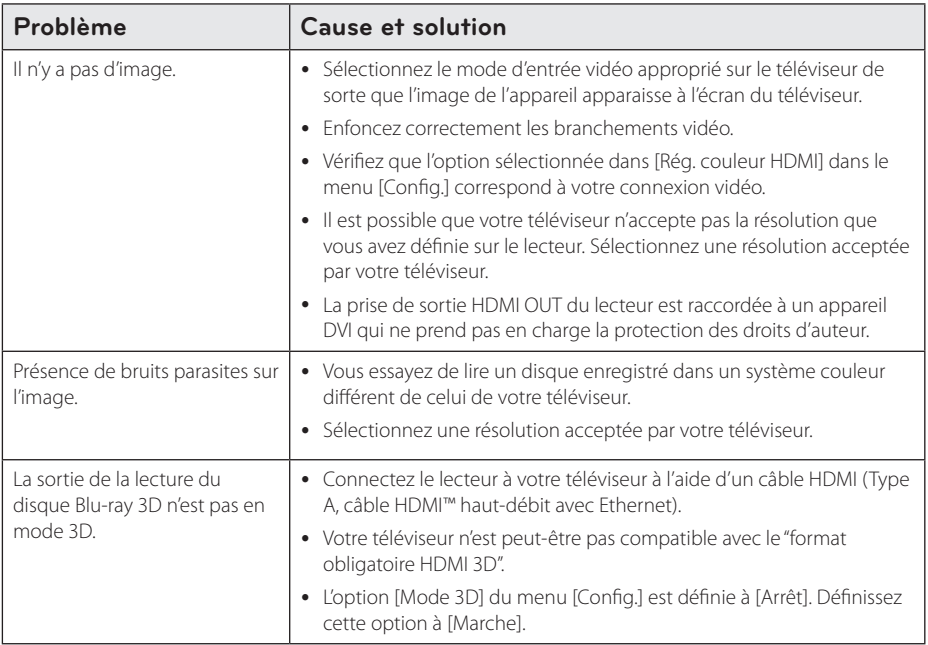

## **Son**

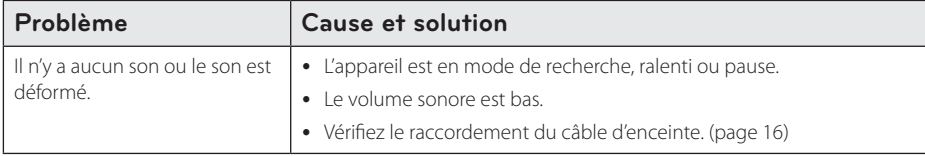

## **Support client**

Vous pouvez mettre à jour le lecteur avec les derniers logiciels afin d'améliorer son fonctionnement et/ou d'ajouter de nouvelles fonctionnalités. Pour obtenir les derniers logiciels disponibles pour ce lecteur (si des mises à jour sont disponibles), visitez le site http://www.lg.com/global/support ou contactez le service aprèsvente LG Electronics.

## **Avis concernant les logiciels open source**

Pour connaître le code source correspondant de GPL, LGPL et d'autres licences open source, rendez-vous sur http://opensource.lge.com. Les conditions de licence, les dénis de responsabilités et les avis concernant les droits d'auteur sont disponibles en téléchargement avec le code source.

# <span id="page-51-0"></span>**Commande d'un téléviseur à l'aide de la télécommande fournie**

Vous pouvez commander votre téléviseur à l'aide des touches ci-dessous.

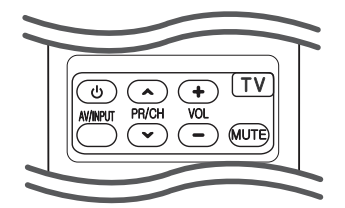

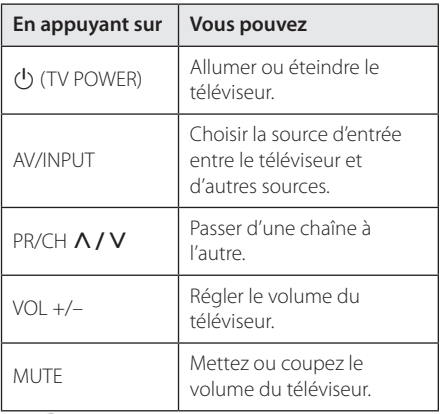

### , Remarque

Selon l'appareil raccordé, il se peut que vous ne puissiez pas commander votre téléviseur à l'aide de certaines de ces touches.

# **Réglage de la télécommande pour commander votre téléviseur**

Vous pouvez commander votre téléviseur à l'aide de la télécommande fournie. Si votre téléviseur est répertorié dans le tableau cidessous, définissez le code fabricant approprié.

1. Tout en maintenant enfoncée la touche 1 (TV POWER), saisissez le code fab-ricant de votre téléviseur à l'aide des touches numériques (voir le tableau ci-dessous).

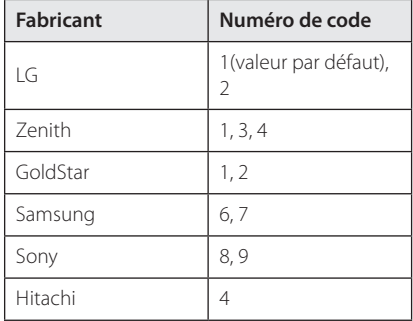

2. Relâchez la touche (<sup>I</sup>) (TV POWER) pour terminer le réglage.

Selon votre téléviseur, il se peut que certaines touches, voire toutes, ne fonctionnent pas pour votre téléviseur, même après avoir saisi le code fabricant correct. Lorsque vous remplacez les piles de la télécommande, il est possible que le numéro de code que vous avez défini soit rétabli aux valeurs par défaut. Définissez à nouveau le numéro de code approprié.

# <span id="page-52-0"></span>**Mise à jour logicielle du réseau**

# **Notification des mises à jour réseau**

De temps en temps, des améliorations des performances et/ou des fonctions ou services supplémentaires peuvent être mis à la disposition d'appareils raccordés à un réseau domestique haut débit. Si un nouveau logiciel est disponible et que l'appareil est raccordé à un réseau domestique haut débit, le lecteur vous informera de la mise à jour comme suit.

### **Option 1**

- 1. Le menu de mise à jour apparaîtra à l'écran lorsque vous éteindrez le lecteur.
- 2. Utilisez les touches I/i pour sélectionner l'option de votre choix, puis appuyez sur la touche ENTER  $(③)$ .

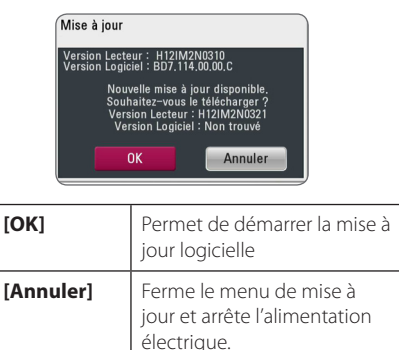

### **Option 2**

Si une mise à jour logicielle est disponible sur le serveur de mise à jour, l'icône "Mise à jour" apparaît en bas du menu d'accueil. Appuyez sur la touche de couleur bleue (B) pour démarrer la procédure de mise à jour.

# **Mise à jour du logiciel**

Vous pouvez mettre à jour le lecteur avec les derniers logiciels afin d'améliorer son fonctionnement et/ou d'ajouter de nouvelles fonctionnalités. Vous pouvez mettre à jour le logiciel en raccordant le lecteur directement au serveur de mise à jour des logiciels.

### , Remarque

- y Avant de mettre à jour le logiciel de votre lecteur, retirez tout disque et périphérique USB du lecteur.
- y Avant de mettre à jour le logiciel de votre lecteur, éteignez le lecteur et rallumez-le.
- y **Pendant la procédure de mise à jour du logiciel, n'éteignez pas le lecteur, ne le débranchez pas de l'alimentation secteur et n'appuyez sur aucune touche.**
- Si vous annulez la mise à jour, éteignez le lecteur et rallumez-le pour qu'il fonctionne correctement.
- Ce lecteur ne peut pas être mis à jour avec des versions antérieures du logiciel.
- 1. Vérifiez les réglages et la connexion réseau (voir pages 22).
- 2. Sélectionnez l'option [Logiciel] dans le menu [Config.], puis appuyez sur la touche ENTER  $(\odot)$ .
- 3. Sélectionnez l'option [Mise à jour], puis appuyez sur ENTER  $(③)$ .

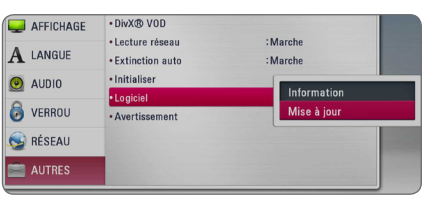

Le lecteur recherchera les dernières mises à jour.

### **D** Remarque

- $\bullet$  si vous appuyez sur la touche ENTER ( $\odot$ ) pendant la recherche de mises à jour, le processus sera abandonné.
- si aucune mise à jour n'est disponible. le message "Pas de nouvelle version disponible." apparaît. Appuyez sur la touche ENTER (<sup>o</sup>) pour revenir au [Menu d'accueil].
- 4. S'il existe une version plus récente, le message "Souhaitez-vous le mettre à jour?" apparaît.
- 5. Sélectionnez [OK] pour télécharger la mise à jour. (Si vous sélectionnez [Annuler], la mise à jour sera abandonnée.)
- 6. Le lecteur commence à télécharger la mise à jour la plus récente depuis le serveur. (Le téléchargement prendra plusieurs minutes selon les conditions de votre réseau domestique.)
- 7. Une fois le téléchargement terminé, le message "Téléchargement terminé. Souhaitez-vous le mettre à jour ?" apparaît.
- 8. Sélectionnez [OK] pour démarrer la mise à jour. (Si vous sélectionnez [Annuler], la mise à jour sera abandonnée et le fichier téléchargé ne pourra pas être réutilisé. Pour mettre à jour le logiciel la prochaine fois, la procédure de mise à jour doit être recommencée depuis le début.)

### **Attention**

N'éteignez pas l'appareil pendant la mise à jour du logiciel.

### , Remarque

si le logiciel inclut la mise à jour des pilotes, il est possible que le plateau du disque s'ouvre au cours du processus.

- 9. Lorsque la mise à jour est terminée, l'appareil s'éteint automatiquement après quelques secondes.
- 10. Rallumez le lecteur. Le système fonctionne désormais avec la nouvelle version.

### , Remarque

Il est possible que la fonction de mise à jour du logiciel ne fonctionne pas correctement selon votre environnement internet. Dans ce cas, vous pouvez obtenir les derniers logiciels auprès d'un point de service après-vente LG Electronics agréé pour mettre à jour votre lecteur. Reportez-vous à la section "Support client", page 51.

# <span id="page-54-0"></span>**À propos de Nero MediaHome 4 Essentials**

Nero MediaHome 4 Essentials est un logiciel qui vous permet de partager avec ce lecteur des films, de la musique et des fichiers photo stockés sur votre ordinateur en tant que serveur multimédia numérique compatible DLNA.

- **4** Remarque –
- Le CD-ROM Nero MediaHome 4 Essentials est destiné aux ordinateurs et ne doit pas être inséré dans ce lecteur ni tout appareil autre qu'un ordinateur.
- Le CD-ROM Nero MediaHome 4 Essentials fourni est une édition personnalisée du logiciel, uniquement destinée au partage de fichiers et de dossiers pour ce lecteur.
- y Le logiciel Nero MediaHome 4 Essentials fourni ne prend pas en charge les fonctions suivantes : transcodage, interface utilisateur à distance, commande du téléviseur, services internet et Apple iTunes.
- Le logiciel Nero MediaHome 4 Essentials fourni peut être téléchargé à partir du lien http://www.lg.com/global/support. Retrouvez le lien de téléchargement sur la page web de ce produit.
- Ce manuel explique le fonctionnement avec des exemples issus de la version française de Nero MediaHome 4 Essentials. Suivez les explications relatives au fonctionnement dans la version correspondant à votre langue.

# **Spécifications du système**

### **PC Windows**

- y Windows® XP (Service Pack 2 ou supérieur), Windows Vista® (aucun Service Pack requis) Windows® 7 (l'Ensemble de Modifications Provisoires est non nécessaire), Windows® XP Media Center Edition 2005 (Service Pack 2 ou supérieur), Windows Server® 2003
- Windows Vista® édition 64 bits (l'application s'exécute en mode 32 bits)
- L'édition Windows® 7 64-bit (l'application fonctionne en mode de 32 octets)
- y Espace disponible sur le disque dur : 200 Mo pour une installation type de Nero MediaHome autonome
- Processeur Intel® Pentium® III à 1.2 GHz ou AMD Sempron™ 2200+
- y Mémoire : 256 Mo de mémoire RAM
- Carte graphique avec une mémoire vidéo d'au moins 32 Mo, résolution minimale de 800 x 600 pixels et réglages couleur 16 bits
- Windows® Internet Explorer® 6.0 ou supérieur
- DirectX® 9.0c révision 30 (août 2006) ou supérieur
- Environnement réseau : Ethernet 100 Mbit/s, réseau local sans fil

### **Macintosh**

- Mac OS X 10.5 (Leopard) ou 10.6 (Snow Leopard)
- Ordinateur Macintosh doté d'un processeur Intel x86
- y Espace disponible sur le disque dur : 200 Mo pour une installation type de Nero MediaHome autonome
- y Mémoire : 256 Mo de mémoire RAM

## <span id="page-55-0"></span>**Installation de Nero MediaHome 4 Essentials**

### **Windows**

Démarrez votre ordinateur puis insérez le CD-ROM fourni dans le lecteur. Un assistant d'installation vous guide. L'opération est rapide et simple. Pour installer Nero MediaHome 4 Essentials, procédez comme suit :

- 1. Fermez tous les programmes Microsoft Windows et quittez tout logiciel antivirus en cours d'exécution.
- 2. Insérez le CD-ROM fourni dans le lecteur de votre ordinateur.
- 3. Cliquez sur [Nero MediaHome 4 Essentials].
- 4. Cliquez sur [Run] pour démarrer l'installation.
- 5. Cliquez sur [Nero Media Home 4 Essentials]. L'installation se prépare et l'assistant d'installation apparaît.
- 6. Cliquez sur le bouton [Suivant] pour faire apparaître l'écran de saisie du numéro de série. Cliquez sur [Suivant] pour passer à l'étape suivante.
- 7. Si vous acceptez toutes les conditions du contrat de licence, cochez la case [J'accepte les conditions du contrat de license] et cliquez sur [Suivant]. Sans cet accord, l'installation n'est pas possible.
- 8. Cliquez sur [Normale], puis sur [Suivant]. Le processus d'installation commence.
- 9. Si vous voulez participer à la collecte de données anonymes, cochez la case correspondante, puis cliquez sur le bouton [Suivant].
- 10. Cliquez sur le bouton [Quitter] pour terminer l'installation.

### **Mac OS X**

- 1. Démarrez votre ordinateur, puis insérez le CD-ROM fourni dans le lecteur de CD-ROM de votre ordinateur.
- 2. Parcourez le CD-ROM et ouvrez le dossier "MediaHome\_4\_Essentials\_MAC".
- 3. Double-cliquez sur le fichier image "Nero MediaHome.dmg". La fenêtre Nero MediaHome s'ouvre.
- 4. Dans la fenêtre Nero MediaHome, faites glisser l'icône Nero MediaHome dans le dossier Applications au sein de la fenêtre ou à tout autre endroit de votre choix.
- 5. Vous pouvez alors démarrer l'application en double-cliquant sur l'icône Nero MediaHome à l'endroit où vous l'avez déposée.

# **Partage de fichiers et de dossiers**

Sur votre ordinateur, vous devez partager le dossier contenant les vidéos, la musique et/ou les photos pour les lire.

Cette section explique la procédure à suivre pour sélectionner les dossiers partagés sur votre ordinateur.

- 1. Double-cliquez sur l'icône "Nero MediaHome 4 Essentials".
- 2. Cliquez sur l'icône [Réseau] à gauche et indiquez le nom de votre réseau dans le champ [Nom du réau]. Votre lecteur reconnaîtra le nom de réseau que vous saisissez.
- 3. Cliquez sur l'icône [Partages] à gauche.
- 4. Cliquez sur l'onglet [Dossiers locaux] dans l'écran [Partages].
- 5. Cliquez sur le bouton [Ajouter] pour ouvrir la fenêtre [Sélectionnez un dossier à partager].
- 6. Sélectionnez le dossier contenant les fichiers que vous voulez partager. Le dossier sélectionné est ajouté à la liste des dossiers partagés.
- 7. Cliquez sur l'icône [Démarrer serveur] pour démarrer le serveur.

### , Remarque

- Si les dossiers ou fichiers partagés ne s'affichent pas sur le lecteur, cliquez sur le dossier dans l'onglet [Dossiers locaux], puis sur le bouton [Plus] et sélectionnez [Rebalayer le dossier].
- Pour plus d'informations et pour obtenir des outils logiciels, rendez-vous sur le site www.nero.com

# <span id="page-56-0"></span>**Liste des codes de région**

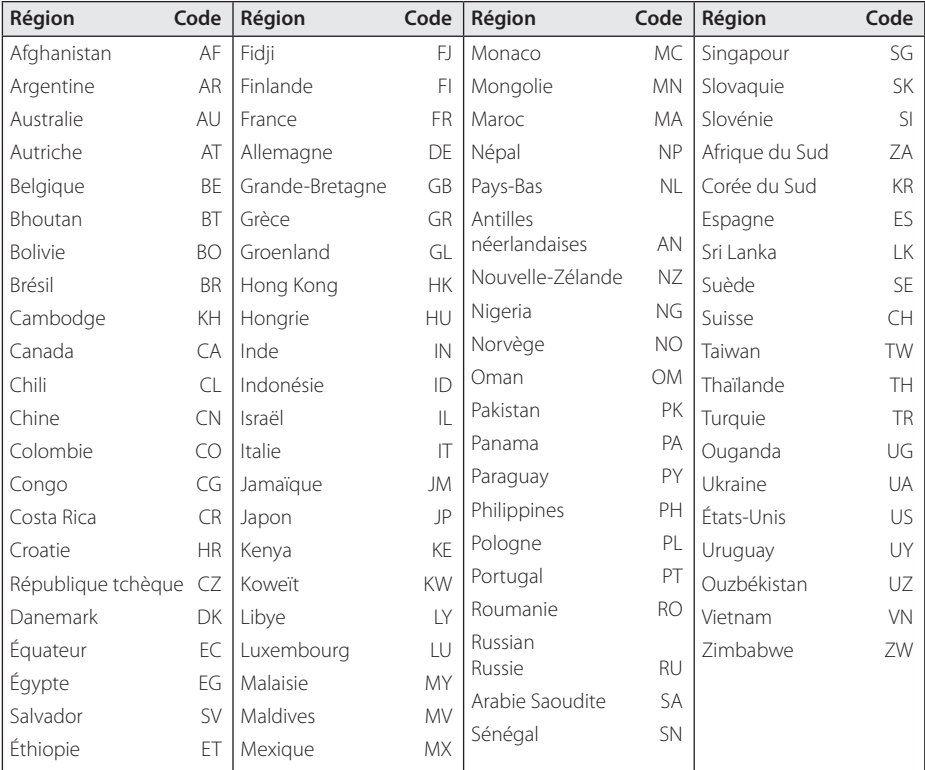

Choisissez un code de région dans cette liste.

# <span id="page-57-0"></span>**Liste des codes de langue**

Utilisez cette liste afin de sélectionner la langue de votre choix pour les réglages initiaux suivants : [Audio], [Sous-titres] et [Menu disque].

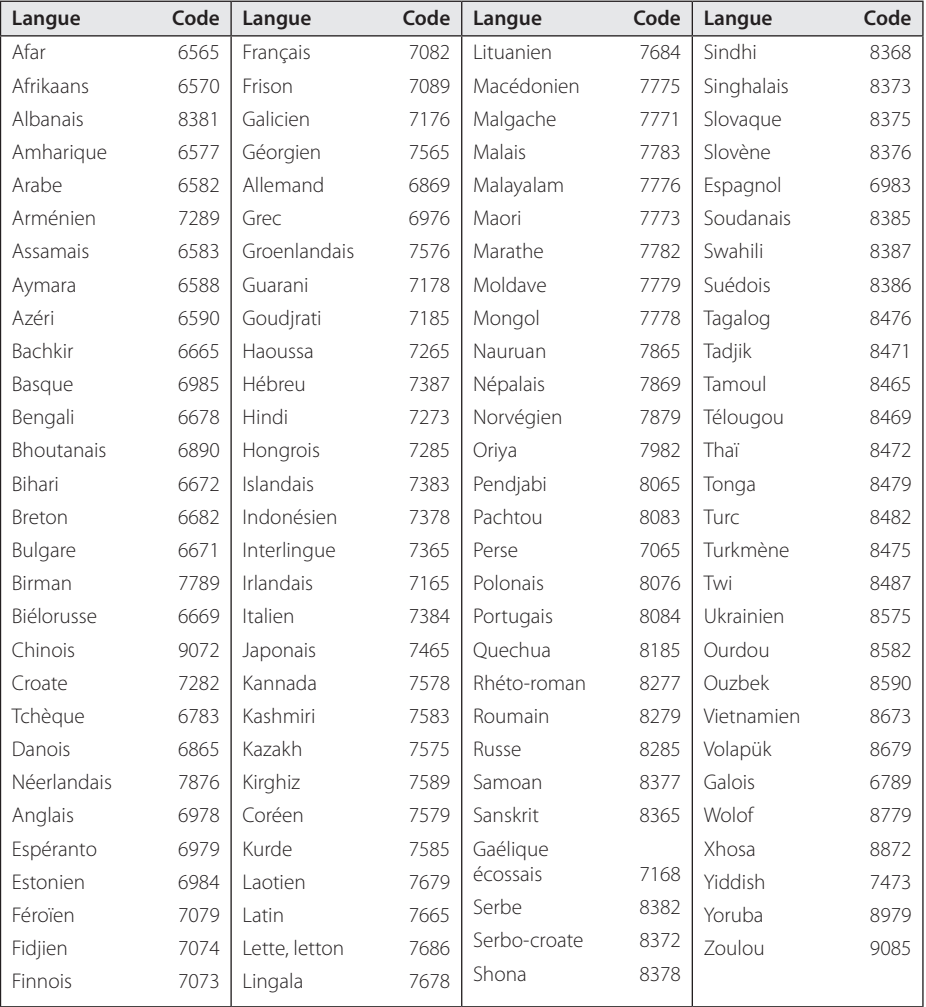

# <span id="page-58-0"></span>**Marques de commerce et licences**

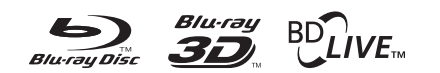

Blu-ray Disc™, Blu-ray™, Blu-ray 3D™, BD-Live™, BONUSVIEW™ et les logos sont des marques de commerce de la Blu-ray Disc Association.

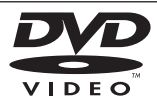

"DVD Logo" est une marque de commerce de DVD Format/Logo Licensing Corporation.

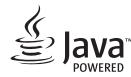

Java est une marque de commerce d'Oracle et/ ou de ses sociétés affiliées.

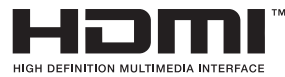

HDMI, le logo HDMI et High-Definition Multimedia Interface sont des marques de commerce ou des marques déposées de HDMI Licensing LLC aux États-Unis et dans d'autres pays.

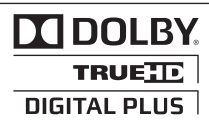

Fabriqué sous licence de Dolby Laboratories. Dolby et le symbole représentant un double D sont des marques de commerce de Dolby Laboratories.

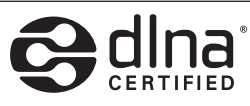

DLNA®, le logo DLNA et DLNA CERTIFIED® sont des marques déposées, des marques de service ou des marques de certification de la Digital Living Network Alliance.

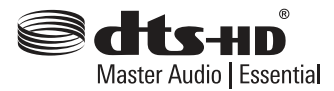

Fabriqué sous licence selon les brevets américains 5 956 674, 5 974 380, 6 226 616, 6 487 535, 7 392 195, 7 272 567, 7 333 929, 7 212 872 et d'autres brevets américains et internationaux déposés et en attente. DTS-HD, le symbole correspondant, et DTS-HD et le symbole conjointement sont des marques déposées, et DTS-HD Master Audio est une marque de commerce de DTS, Inc. Logiciel fourni. © DTS, Inc. Tous droits réservés.

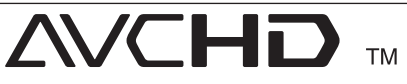

"AVCHD" et le logo "AVCHD" sont des marques de commerce de Panasonic Corporation et de Sony Corporation.

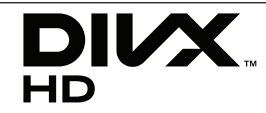

DivX®, DivX Certified® et les logos associés sont des marques de commerce de Rovi Corporation et ou de ses filiales et sont exploités sous licence.

### **Avis Cinavia**

Ce produit utilise la technologie Cinavia pour limiter l'utilisation de reproductions illégales de certains films et vidéos disponibles dans le commerce et de leur bande sonore. Lorsqu'une utilisation illégale ou une reproduction interdite est détectée, un message s'affiche et la lecture ou la reproduction s'interrompt.

De plus amples informations sur la technologie Cinavia sont disponibles auprès du Centre d'information des consommateurs en ligne de Cinavia sur le site http://www.cinavia.com. Pour obtenir des informations supplémentaires par courrier sur Cinavia, envoyez votre demande avec votre adresse au : Centre Cinavia d'information des consommateurs, P.O. Box 86851, San Diego, CA, 92138, États-Unis.

Ce produit comprend une technologie exclusive sous licence de Verance Corporation et est protégé par le brevet d'invention américain 7 369 677 et d'autres brevets d'invention américains et internationaux attribués et en attente d'attribution. Il est également protégé par les droits d'auteur et le secret commercial pour certains aspects de cette technologie. Cinavia est une marque de Verance Corporation. Droits d'auteur 2004-2010 Verance Corporation. Tous droits réservés par Verance. L'analyse par rétrotechnique ou le désossage de cette technologie sont interdits.

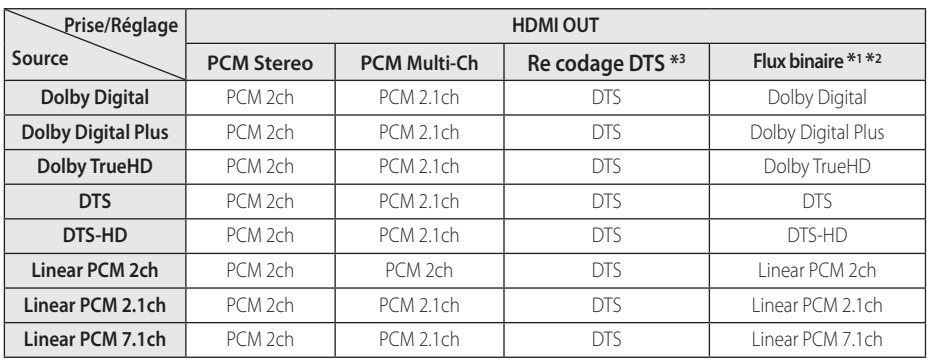

# <span id="page-60-0"></span>**Spécifications de la sortie audio**

- \*1 Le programme audio secondaire et interactif peut ne pas être inclus dans le flux binaire de sortie si l'option [Sortie numérique] est réglée sur [Flux binaire]. (À l'exception du codec LPCM: la sortie inclut toujours le programme audio secondaire et interactif.)
- \*2 Ce lecteur sélectionne automatiquement le son HDMI en fonction de la capacité de décodage du périphérique HDMI raccordé, même si l'option [Sortie numérique] est réglée sur [Flux binaire].
- \*3 Si l'option [Sortie numérique] est réglée sur [Re codage DTS], la sortie audio est limitée à 48 kHz et à 5.1 canaux. Si l'option [Sortie numérique] est réglée sur [Recodage DTS], le son DTS Reencode est retransmis pour les disques BD-ROM, et le son d'origine est retransmis pour les autres disques (comme [Flux binaire]).
- y Pendant la lecture, le son est retransmis au format PCM 48 kHz/16 bits pour les fichiers MP3/ WMA et PCM 44,1 kHz/16 bits pour les CD audio.
- Avec une connexion audionumérique (HDMI OUT), il est possible que vous n'entendiez pas les sons de défilement dans le menu du disque BD-ROM si l'option [Sortie numérique] est réglée sur [Flux binaire].
- Si le format audio de la sortie numérique ne correspond pas aux capacités de votre récepteur, ce dernier produira un son fort et déformé ou n'émettra aucun son.
- Le son surround numérique multicanal ne peut être obtenu via une connexion numérique que si votre récepteur est équipé d'un décodeur multicanal numérique.
- Ce réglage n'est pas disponible sur le signal d'entrée d'un appareil externe.

# <span id="page-61-0"></span>**Spécifications**

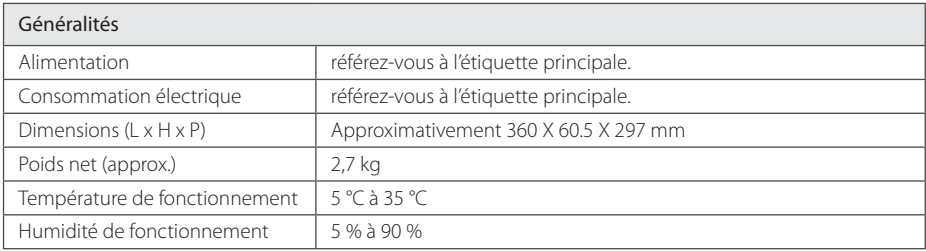

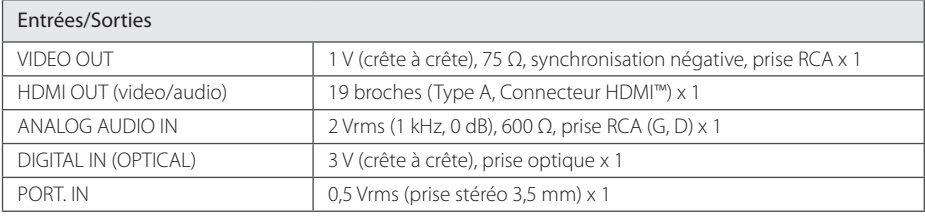

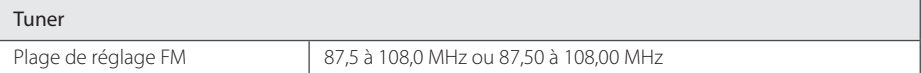

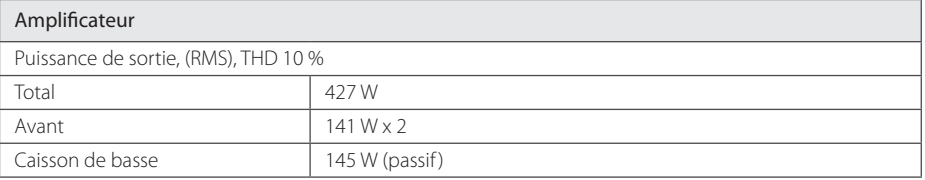

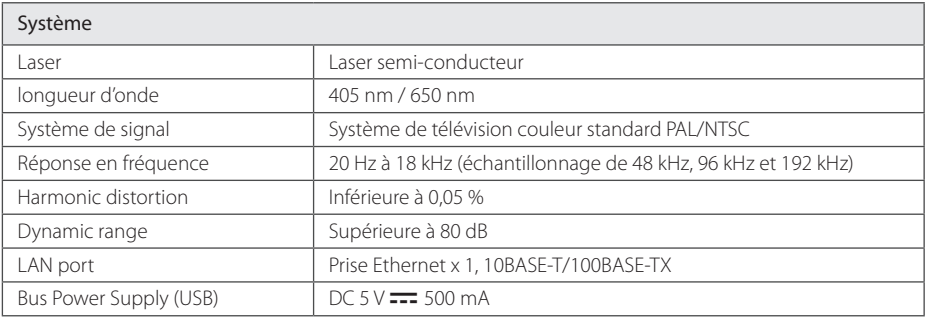

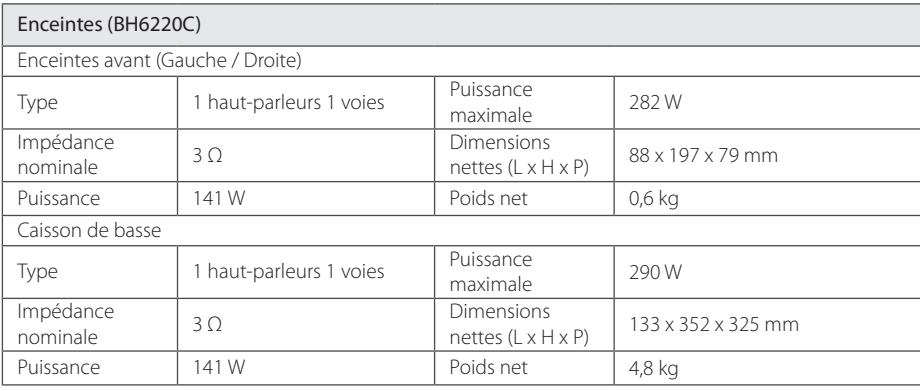

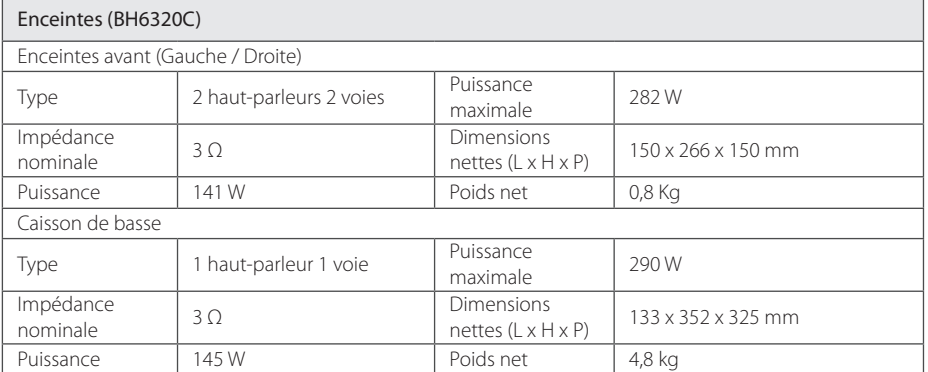

• La conception et les spécifications sont sujettes à modification sans préavis.

# <span id="page-63-0"></span>**Entretien**

# **Manipulation de l'appareil**

### **Lors du transport**

Conservez le carton et les emballages d'origine. Si vous devez transporter l'appareil, pour une protection maximale, emballez-le tel que vous l'avez reçu à sa sortie de l'usine.

Entretien des surfaces extérieures

### **Nettoyage de l'appareil**

Pour nettoyer le lecteur, utilisez un chiffon doux et sec. Si les surfaces sont très sales, utilisez un chiffon doux légèrement humidifié d'une solution détergente douce. N'utilisez pas de solvants puissants tels que alcool, benzine ou diluants, car ces derniers risquent d'endommager la surface de l'appareil.

- N'utilisez pas de liquides volatiles tels qu'un insecticide en aérosol à proximité de l'appareil.
- Si vous frottez trop fort, vous risquez d'endommager la surface.
- y Ne laissez pas de produits en caoutchouc ou en plastique en contact prolongé avec l'appareil.

### **Entretien de l'appareil**

Ce lecteur est un appareil de précision à haute technologie. Si la lentille optique et les composants du lecteur sont sales ou usés, la qualité de l'image peut s'en trouver diminuée. Pour plus de détails, contactez votre service après-vente agréé le plus proche.

## **Remarques sur les disques**

### **Manipulation des disques**

Ne touchez pas la face de lecture des disques. Prenez le disque par les bords afin que vos empreintes de doigts ne marquent pas la surface. Ne collez jamais de papier ni de ruban adhésif sur le disque.

### **Rangement des disques**

Après la lecture, rangez le disque dans son boîtier. N'exposez pas le disque aux rayons directs du soleil ni à des sources de chaleur et ne le laissez jamais dans une voiture garée en plein soleil.

### **Nettoyage des disques**

Les empreintes de doigts et la poussière sur le disque peuvent dégrader la qualité d'image et entraîner une distorsion du son. Avant la lecture, nettoyez le disque à l'aide d'un chiffon doux et propre. Essuyez le disque du centre vers l'extérieur.

N'utilisez pas de solvants puissants tels que alcool, benzine, diluants, produits de nettoyage en vente dans le commerce ou vaporisateurs antistatiques destinés aux disques vinyle.

# <span id="page-64-0"></span>**INFORMATIONS IMPORTANTES CONCERNANT LES SERVICES RÉSEAU**

L'intégralité des informations, données, documents, communications, téléchargements, fichiers, textes, images, photographiques, dessins, vidéos, diffusions web, publications, outils, ressources, logiciels, instructions, programmes, applets, widgets, applications, produits et autres formes de contenu ("contenu"), ainsi que tous les services et offres ("services") fournis ou mis à disposition, directement ou indirectement, par des tiers ("prestataires") relève exclusivement de la responsabilité du prestataire.

La disponibilité et l'accès au contenu et aux services fournis par le prestataire au moyen de l'appareil LGE peuvent être modifiés à tout moment sans préavis. Cette disposition s'applique également, entre autres, à la suspension, à la suppression ou à la cessation de tout ou partie du contenu ou des services.

Pour toute question ou tout problème concernant le contenu ou les services, veuillez consulter le site web du prestataire pour obtenir les informations les plus récentes. LGE décline toute obligation de service après-vente pour le contenu et les services. Toute question ou demande de service aprèsvente liée au contenu ou aux services doit être adressée directement aux fournisseurs de contenu et prestataires concernés.

Notez que LGE ne saurait être tenue pour responsable du contenu ou des services offerts par le prestataire ni pour l'éventuelle modification, suppression ou cessation desdits contenus et services. LGE décline également toute responsabilité ou accès à ces contenus ou services.

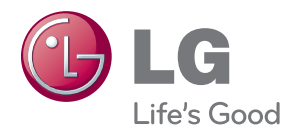